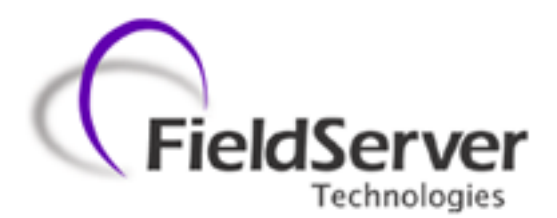

A Sierra Monitor Company

**Driver Manual (Supplement to the FieldServer Instruction Manual)**

**FS-8700-48 Fike Cheetah**

**APPLICABILITY & EFFECTIVITY**

**Effective for all systems manufactured after December 2012**

Driver Version: 1.05 Document Revision: 1

## **TABLE OF CONTENTS**

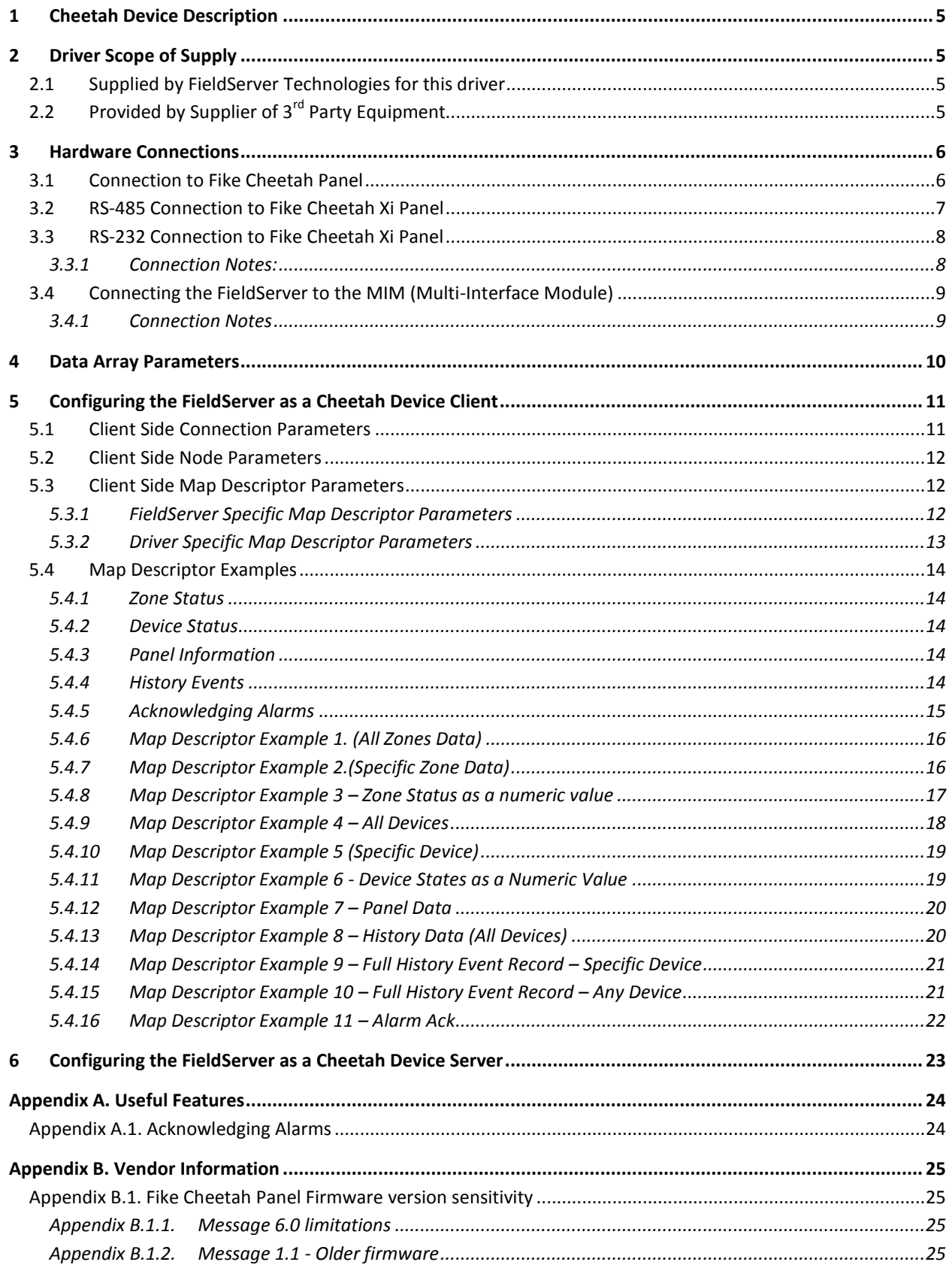

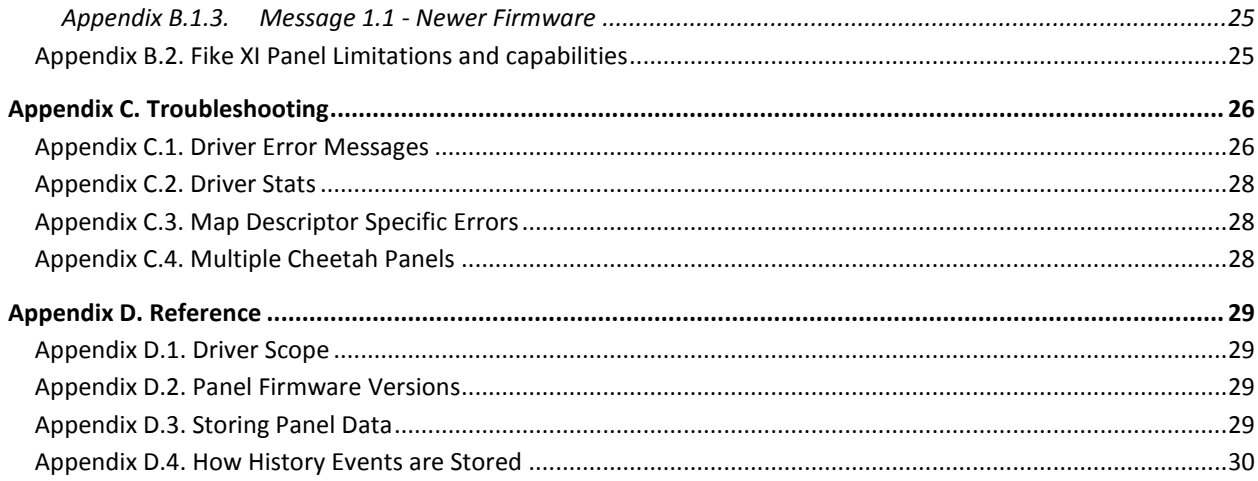

## <span id="page-3-0"></span>1 **CHEETAH DEVICE DESCRIPTION**

The Cheetah Protocol driver allows the FieldServer to transfer data to and from devices over either RS-232 or RS-485 using the Cheetah device protocols (Legacy Cheetah Classic and the current Cheetah Xi).

The driver supports messages sent from the Cybercat panel. Specifically, the driver supports message 1.02 which reports panel, zone and device states.

The FieldServer can emulate either a Server or Client but it should be noted that it can only process unsolicited messages from the Cheetah devices. Thus, it does not provide an active Client driver. It is best to consider this driver as a consumer only driver with the data being produced by a Cheetah controller.

## <span id="page-3-1"></span>2 **DRIVER SCOPE OF SUPPLY**

#### <span id="page-3-2"></span>2.1 Supplied by FieldServer Technologies for this driver

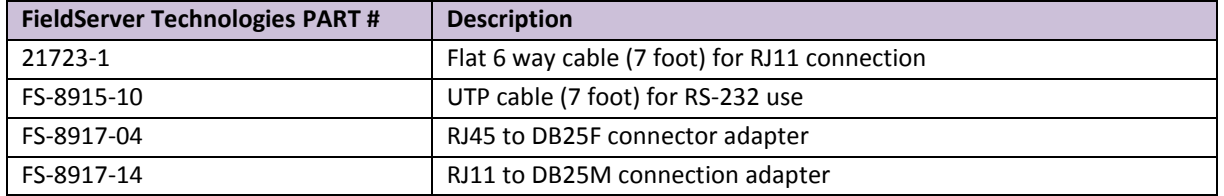

# <span id="page-3-3"></span>2.2 Provided by Supplier of  $3^{rd}$  Party Equipment

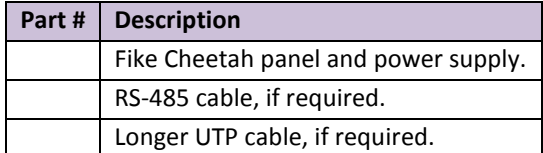

 $\overline{a}$ 

## <span id="page-4-0"></span>3 **HARDWARE CONNECTIONS <sup>1</sup>**

The FieldServer is connected to the Cheetah panel's Peripheral Port (see below).

This port is either a serial port (identified as jack 4) or RS-485 port (use the terminals adjacent to jack 4).

Configure the Cheetah Panel according to manufacturer's instructions

#### <span id="page-4-1"></span>3.1 Connection to Fike Cheetah Panel

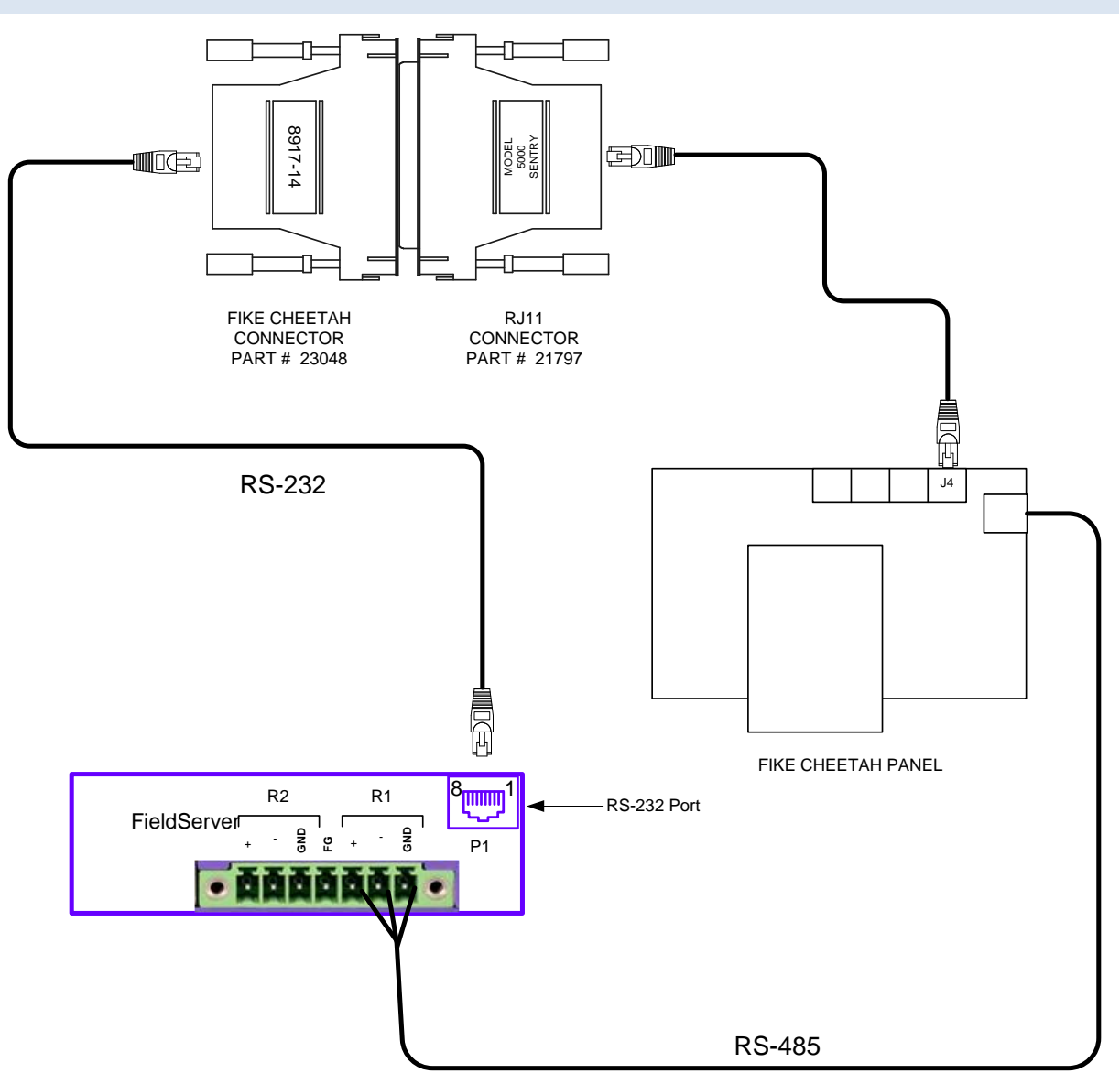

<sup>&</sup>lt;sup>1</sup> The connection diagrams are for Non Cybercat Panels. Connection info was not available at the time this document was last updated.

## <span id="page-5-0"></span>3.2 RS-485 Connection to Fike Cheetah Xi Panel

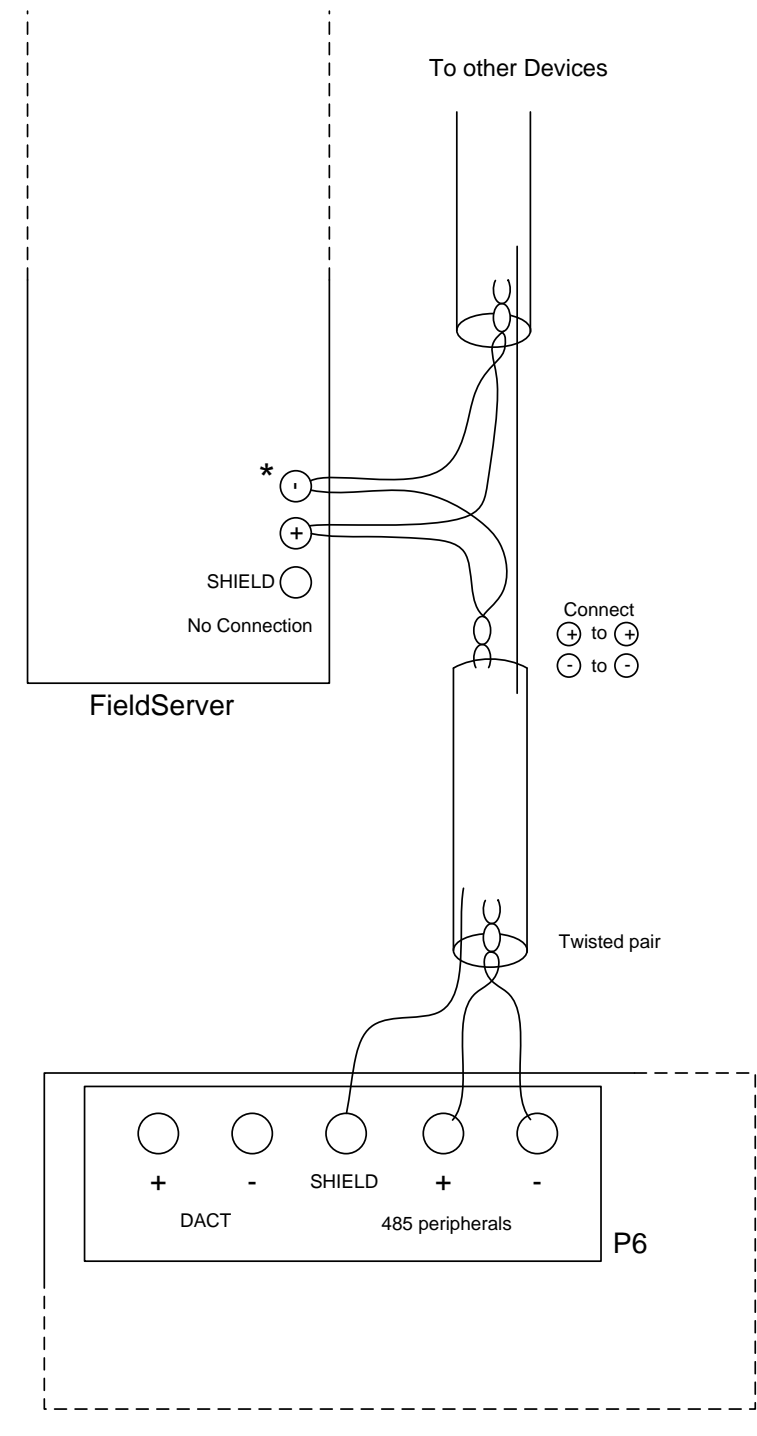

Part of Cheetah XI panel

\* For FieldServer RJ45 Ports Use RJ45 Pin1 for <sup>+</sup> Use RJ45 Pin8 for -

## <span id="page-6-0"></span>3.3 RS-232 Connection to Fike Cheetah Xi Panel

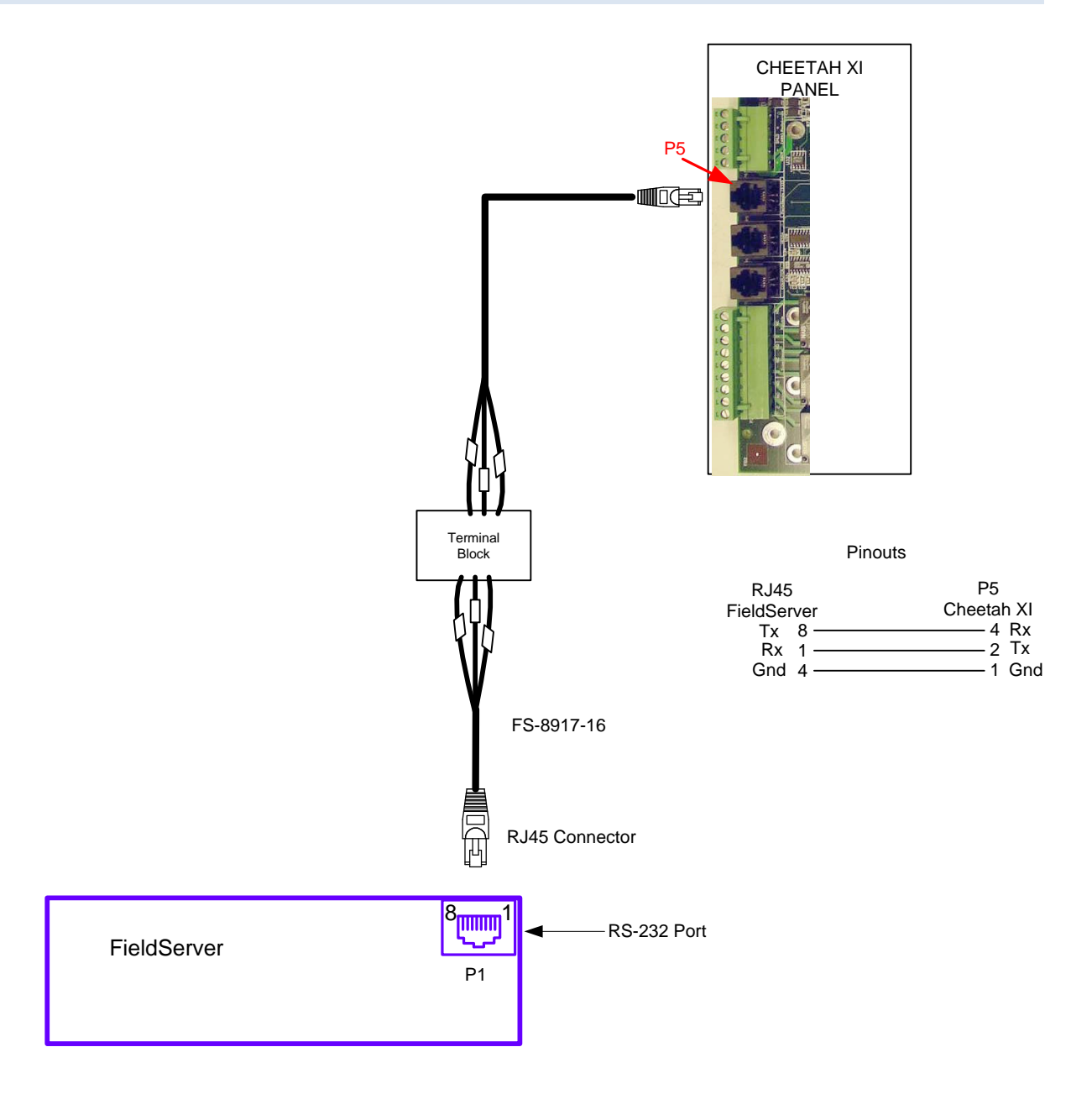

#### <span id="page-6-1"></span>3.3.1 Connection Notes:

- Communication on the RS-232 port is untested.
- $\bullet$ We recommend that a RS-232 optical isolator is used on the connection between the FieldServer and the Cheetah XI panel to isolate any potential ground differential issues.

## <span id="page-7-0"></span>3.4 Connecting the FieldServer to the MIM (Multi-Interface Module)

The RS-232 port of the FieldServer connects to the P5 (RJ11) RS-232 port of the MIM board.  $\bullet$ 

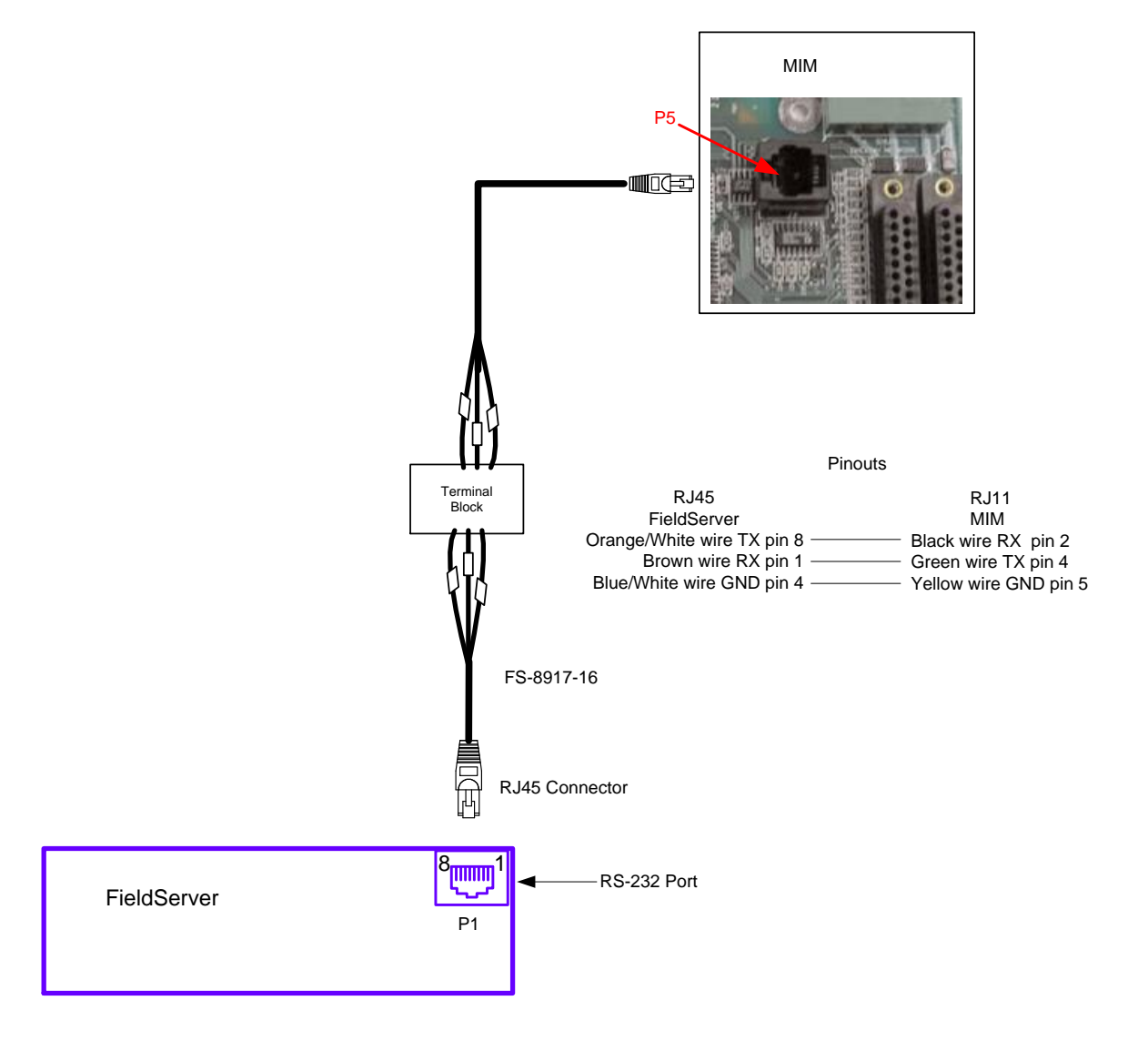

#### <span id="page-7-1"></span>3.4.1 Connection Notes

- The Peripherals menu of the Fike Panel needs to be updated:
	- Hit 'ESC' until "Top Level Menu" is on the screen  $\bullet$
	- Hit 'F1' for "Config"  $\bullet$
	- Hit 'F6' for "Menu 2"  $\bullet$
	- $\bullet$ Hit 'F6' for "Menu 3"
	- Hit 'F1' for "Periph"  $\bullet$
	- Hit 'F1' for "Device"
	- Choose address of MIM  $\bullet$
	- Set "Type" to "Computer"
	- Set "Supervise" to "No"

## <span id="page-8-0"></span>4 **DATA ARRAY PARAMETERS**

Data Arrays are "protocol neutral" data buffers for storage of data to be passed between protocols. It is necessary to declare the data format of each of the Data Arrays to facilitate correct storage of the relevant data.

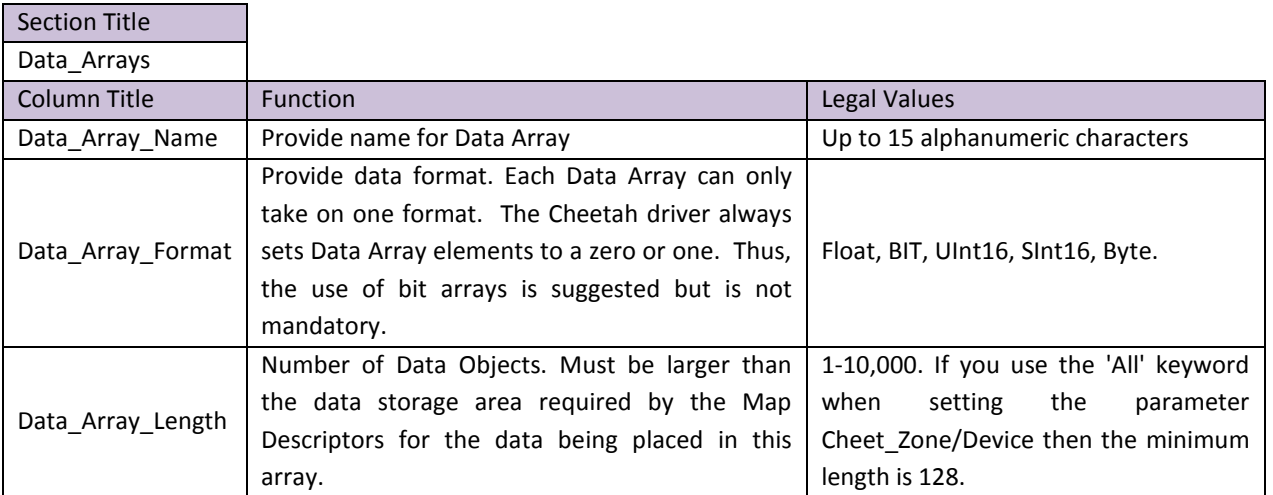

#### **Example**

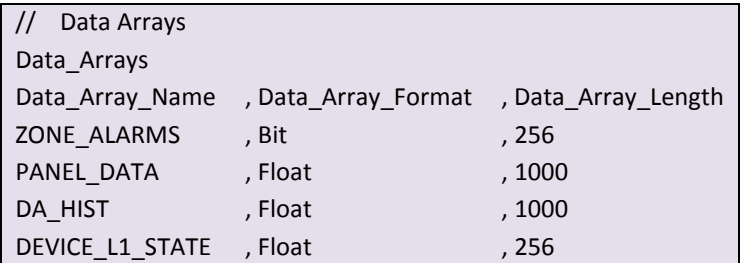

## <span id="page-9-0"></span>5 **CONFIGURING THE FIELDSERVER AS A CHEETAH DEVICE CLIENT**

For a detailed discussion on FieldServer configuration, please refer to the FieldServer configuration manual. The information that follows describes how to expand upon the factory defaults provided in the configuration files included with the FieldServer. (See ".csv" sample files provided with the FieldServer)

This section documents and describes the parameters necessary for configuring the FieldServer to communicate with a Cheetah Device Client.

The configuration file tells the FieldServer about its interfaces, and the routing of data required. In order to enable the FieldServer for Cheetah Device communications, the driver independent FieldServer buffers need to be declared in the "Data Arrays" section, the destination device addresses need to be declared in the "Server Side Nodes" section and the data required from the Client needs to be mapped in the "Server Side Map Descriptors" section. Details on how to do this can be found below.

Note that in the tables, \* indicates an optional parameter, with the bold legal value being the default.

#### <span id="page-9-1"></span>5.1 Client Side Connection Parameters

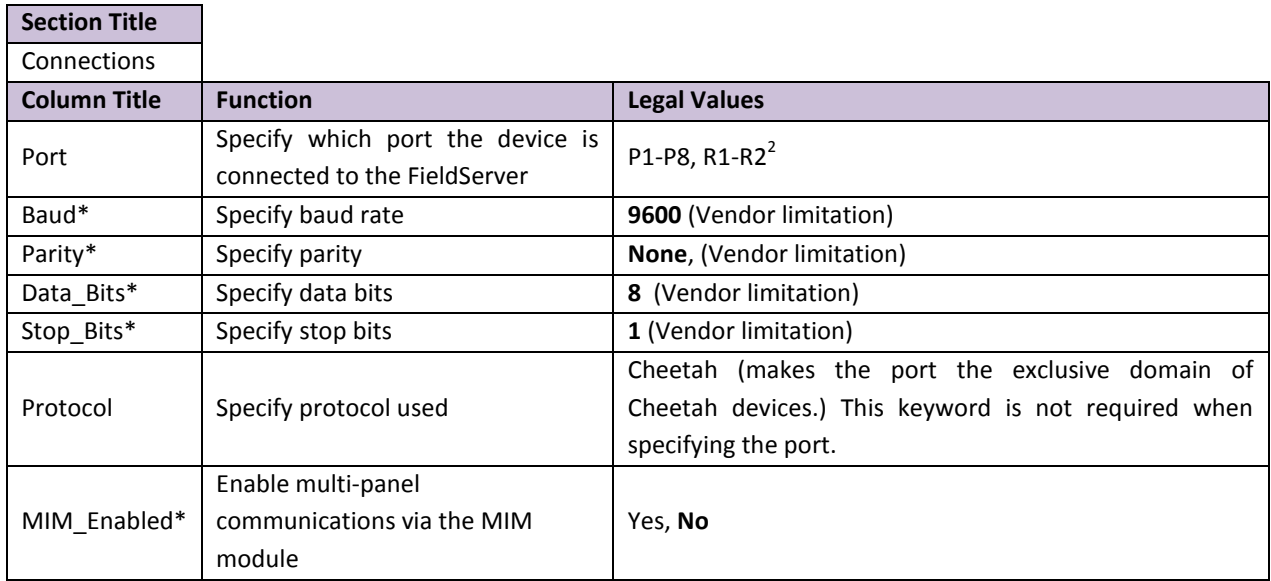

#### **Example**

 $\overline{a}$ 

<span id="page-9-2"></span>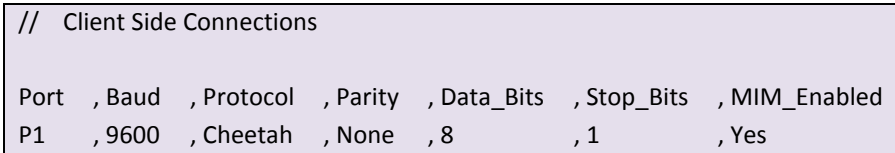

<sup>&</sup>lt;sup>2</sup> Not all ports shown are necessarily supported by the hardware. Consult the appropriate Instruction manual for details of the ports available on specific hardware.

#### <span id="page-10-0"></span>5.2 Client Side Node Parameters

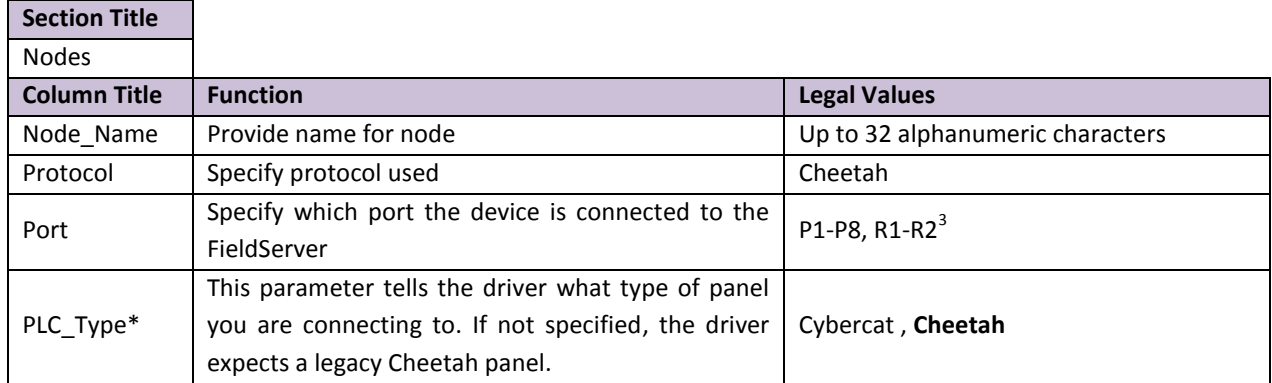

#### **Example**

 $\overline{a}$ 

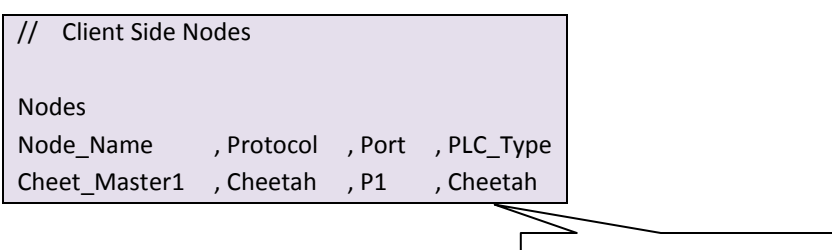

Set PLC\_Type to Cybercat for Xi Panels

## <span id="page-10-1"></span>5.3 Client Side Map Descriptor Parameters

## <span id="page-10-2"></span>5.3.1 FieldServer Specific Map Descriptor Parameters

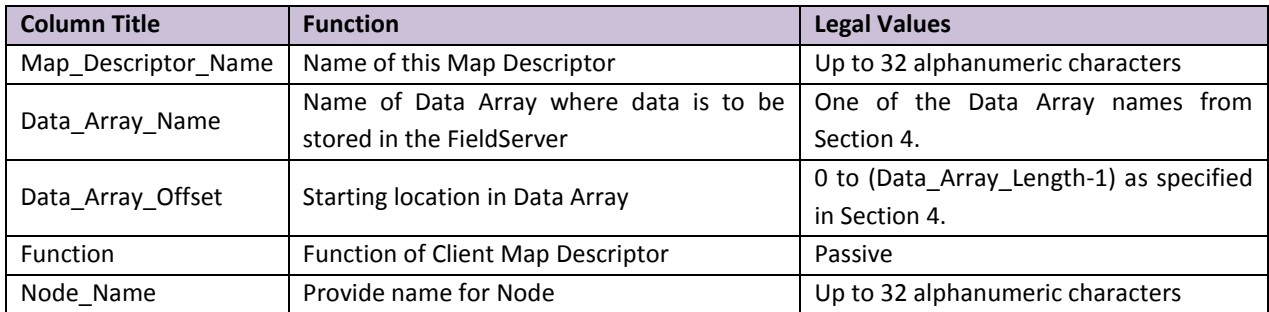

<sup>&</sup>lt;sup>3</sup> Not all ports shown are necessarily supported by the hardware. Consult the appropriate Instruction manual for details of the ports available on specific hardware.

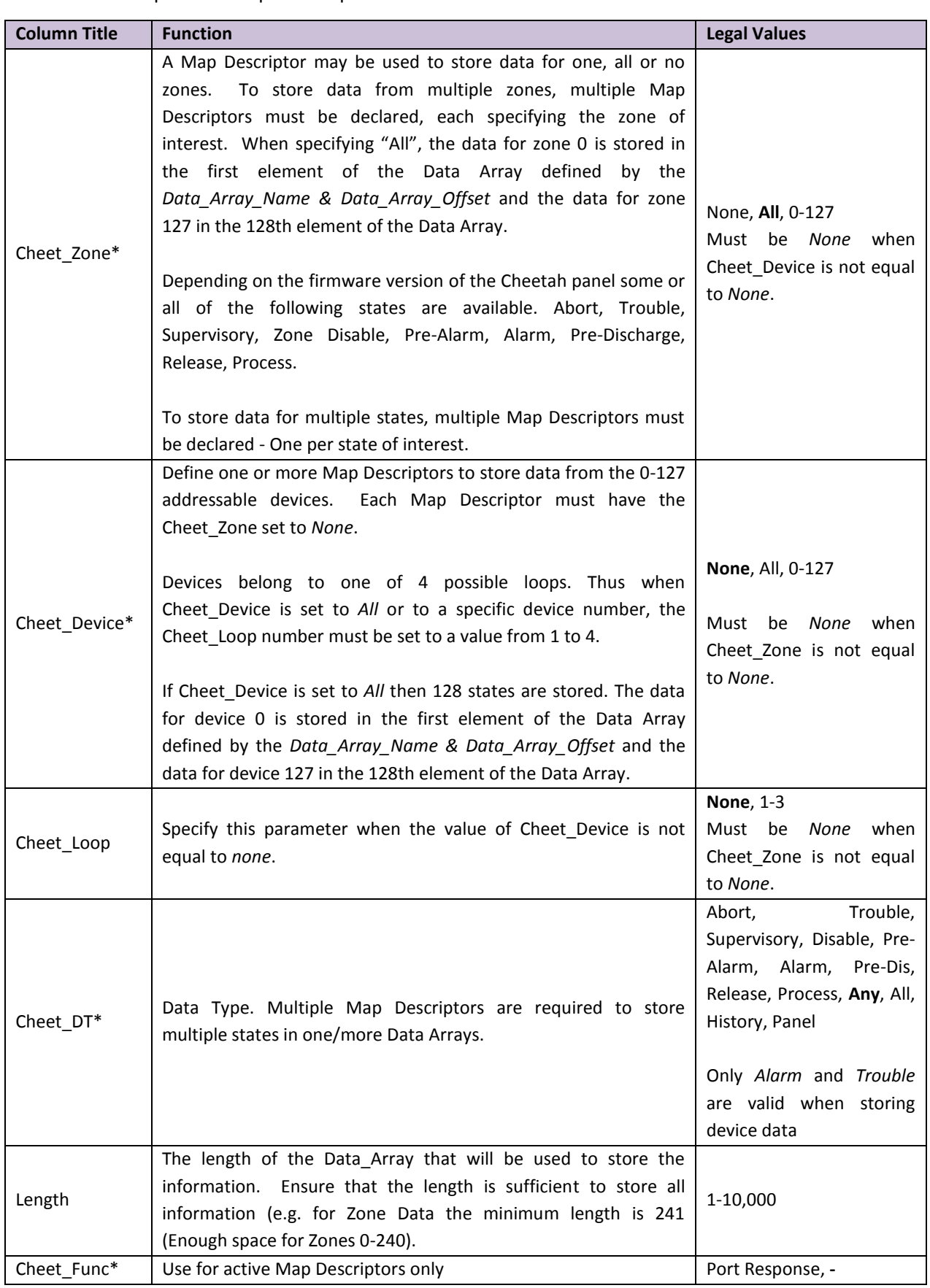

## <span id="page-11-0"></span>5.3.2 Driver Specific Map Descriptor Parameters

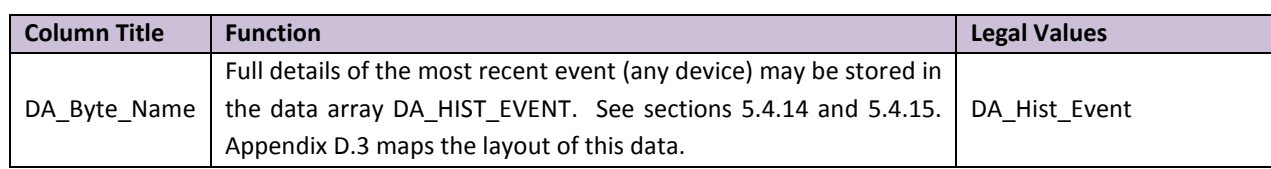

## <span id="page-12-0"></span>5.4 Map Descriptor Examples

The driver processes messages from the panel that relay the panel's current status as well as new history events. These messages contain composite data and the contents cannot simply be stored in a Data Array to read by a Client device.

Map Descriptors are used to store portions of this composite data from the following categories. At least one Map Descriptor is required for each category.

## <span id="page-12-1"></span>5.4.1 Zone Status

There are two methods of storing Zone status data:

- The driver can store the state (trouble, alarm, pre-alarm...) of each zone in a separate array as a a bit state (1 or 0). See sections [5.4.6](#page-14-0) and [5.4.7.](#page-14-1) A separate Map Descriptor is required per zone state (9 possible).
- The driver can store a number to indicate normal or abnormal state of each zone. (The value of the number indicates the states.) See section [5.4.8.](#page-15-0) All data is stored in a single Data Array and one Map Descriptor is required for all zones.

## <span id="page-12-2"></span>5.4.2 Device Status

There are two methods of storing Device status data.

- The driver can store the state (trouble, alarm, pre-alarm...) of each device in a separate array as a bit state (1 or 0). See sections [5.4.9](#page-16-0) an[d 5.4.10.](#page-17-0). A separate Map Descriptor is required per zone state (9 possible). A separate set of Map Descriptors is required for each loop (4 possible).
- The driver can store a number in a separate Data Array to indicate normal or abnormal state of each device. See section [5.4.11.](#page-17-1) All data is stored in a single Data Array and one Map Descriptor is required for all zones.

#### <span id="page-12-3"></span>5.4.3 Panel Information

Information about the panel itself such as evento counters, board status and LED status can be stored by the driver. See section [5.4.12.](#page-18-0) This data is stored in consecutive array locations. [Appendix D.3](#page-27-3) maps the layout of this data.

#### <span id="page-12-4"></span>5.4.4 History Events

History events can be stored in two formats:

Event codes for all devices are stored in a single data array at a location based on the source device's address. This gives an array of the most recent events for all devices. See section [5.4.13](#page-18-1)

The entire history event record for the most recent event (any device or a specific device) can be stored in  $\bullet$ the Data Array DA\_HIST\_EVENT which must be defined as described in Section [4.](#page-8-0) [Appendix D.3](#page-27-3) maps the layout of this data.

## <span id="page-13-0"></span>5.4.5 Acknowledging Alarms

There are significant limitations on the driver's ability to send alarm acknowledgements to the panel. Refer to [Appendix A.1](#page-22-1) for more information. Section [5.4.16](#page-20-0) describes a Map Descriptor which can be used to get the driver to acknowledge alarms.

## 5.4.6 Map Descriptor Example 1. (All Zones Data)

This Map Descriptor may be used to store Zone data sent by the panel. The message sent by the panel is dependent on the panel's firmware version. This Map Descriptor will use 241 consecutive array locations to store data for the zones. Zone 0's data will be stored at the first location and Zone 240's state will be stored at the 241st location. The base location in the array is determined by the Data Array offset,

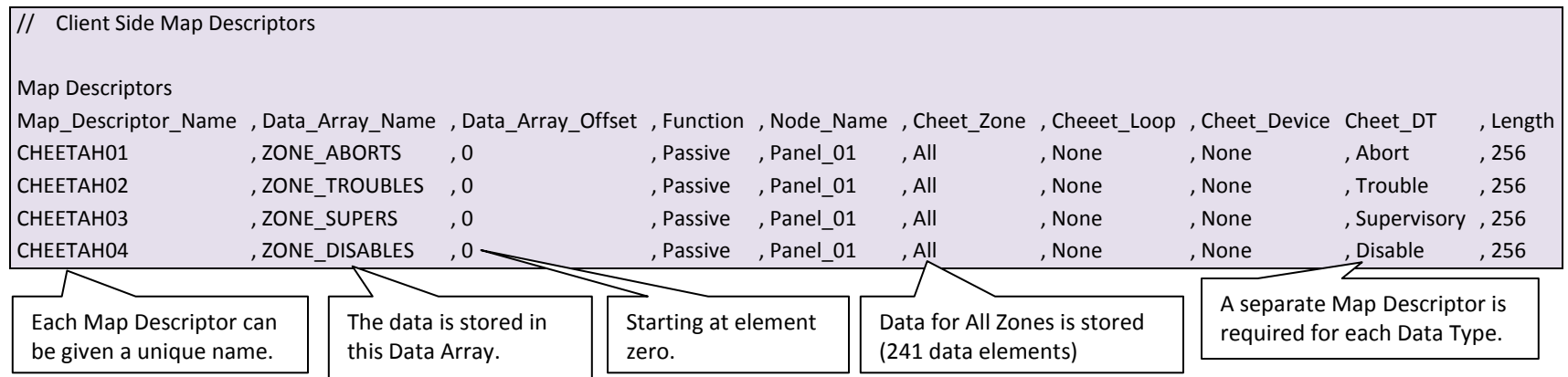

## <span id="page-14-0"></span>5.4.7 Map Descriptor Example 2.(Specific Zone Data)

In this example the Map Descriptors store data for one zone each. This variation allows the manipulation of the arrangement of data in Data Arrays.

<span id="page-14-1"></span>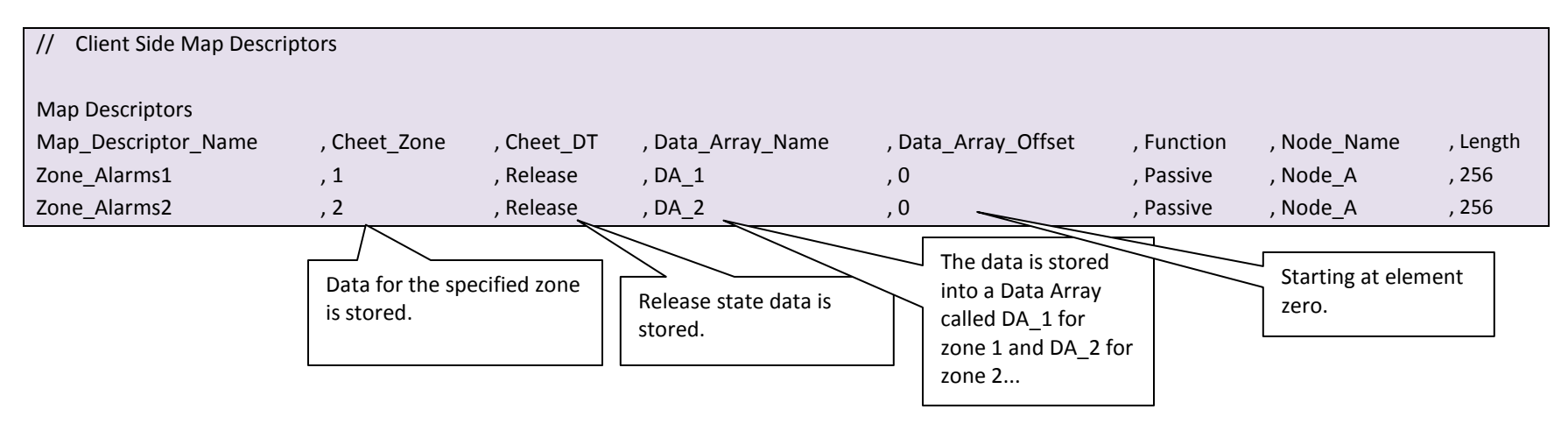

## 5.4.8 Map Descriptor Example 3 – Zone Status as a numeric value

In this example, the driver stores zone data for any zone. It will store data for all possible states that the panel reports for each of the zones in the form of a number in the Data Array. The number can be interpreted to determine which states are active.

<span id="page-15-0"></span>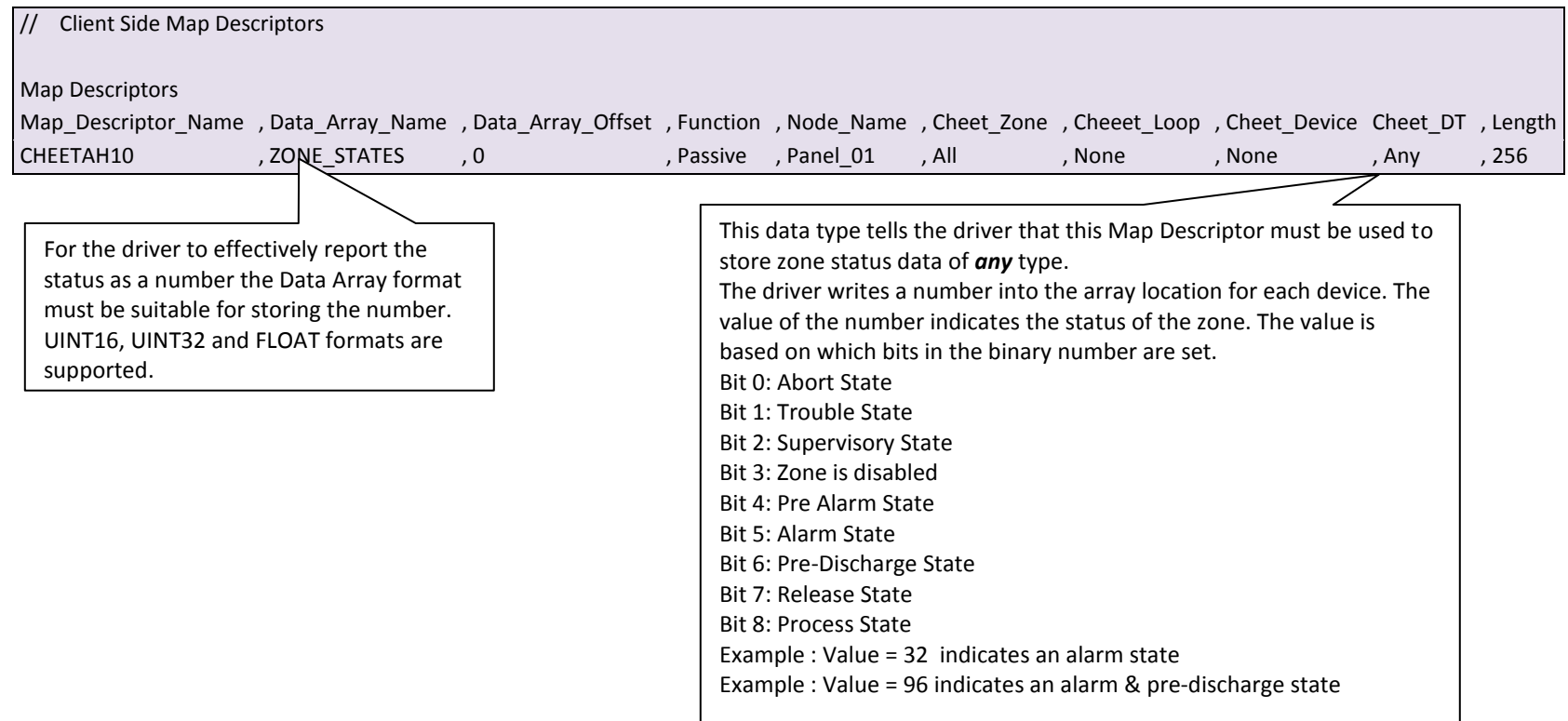

## 5.4.9 Map Descriptor Example 4 – All Devices

In this example separate Map Descriptors are provided to store the Pre-Alarm, Alarm and Trouble States of all devices on loops 1 and 2.

<span id="page-16-0"></span>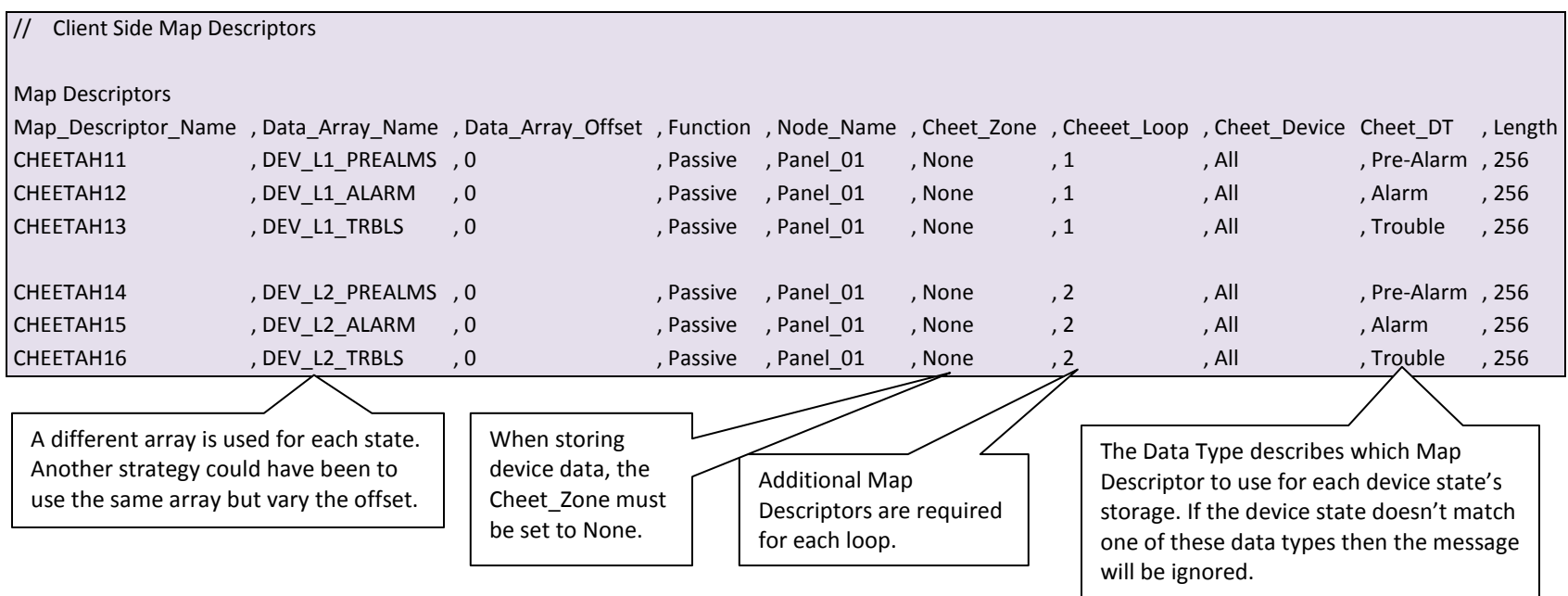

## 5.4.10 Map Descriptor Example 5 (Specific Device)

In this example, a Map Descriptor has been defined for the storage of the state of one specific device. (Device 20)

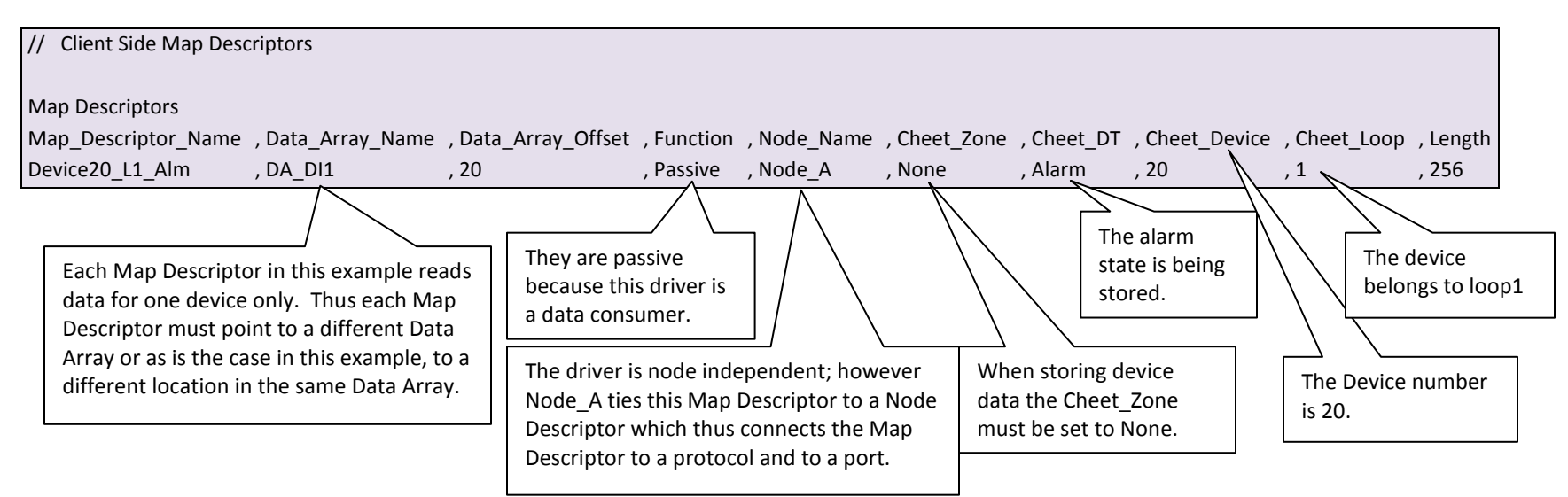

## <span id="page-17-0"></span>5.4.11 Map Descriptor Example 6 - Device States as a Numeric Value

In this example the normal or abnormal state of all the devices of loops 1-4 will be stored by this Map Descriptor.

<span id="page-17-1"></span>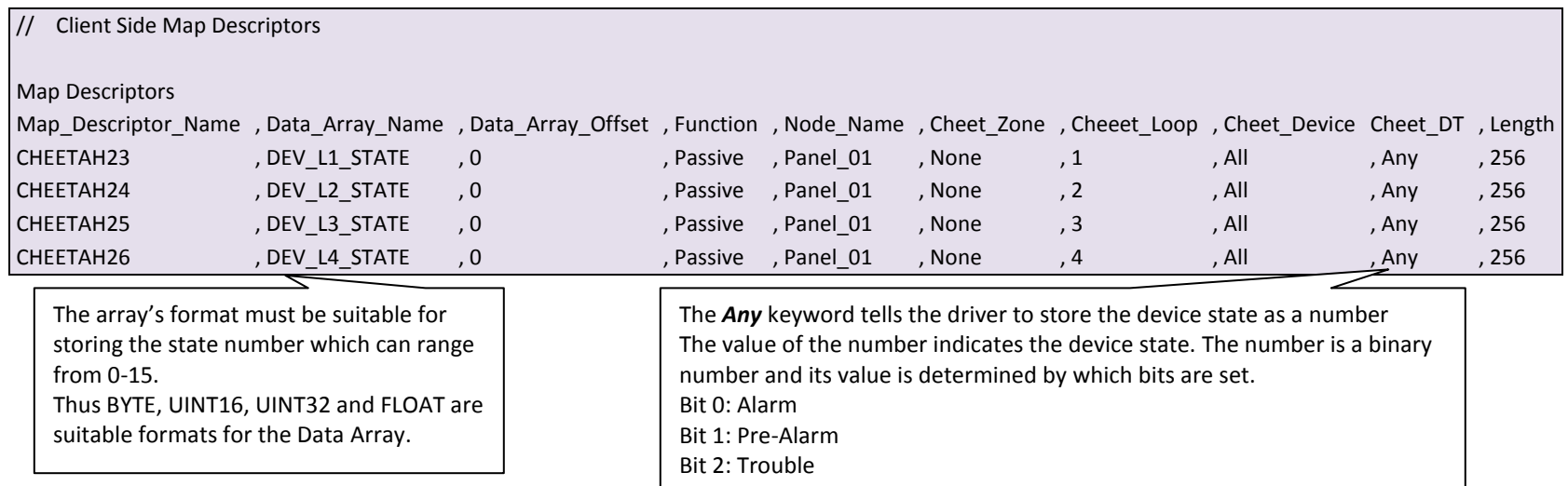

#### 5.4.12 Map Descriptor Example 7 – Panel Data

This example provides a Map Descriptor which tells the driver where to store the non-zone/device specific data obtained from a panel. [Appendix D.3](#page-27-4) of the manual maps how the data is stored. Ensure that the Data Array is long enough to store all the data.

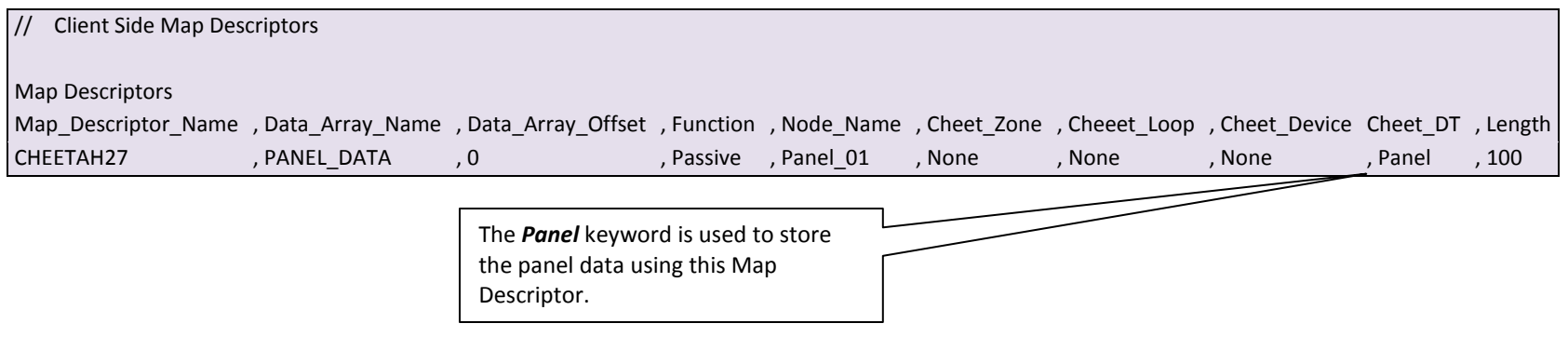

## <span id="page-18-0"></span>5.4.13 Map Descriptor Example 8 – History Data (All Devices)

In this example, 4 Map Descriptors process all history events on all four loops. One Data Array is used and loop #2's data is stored at an offset location of 240 (max number of devices per loop) in the Data Array. The Device is set to ALL to tell the driver to process all devices on the loop using this Map Descriptor. If a history event for device 100 on loop 3 is received then the driver will store the event code at location 480(=base offset for loop 3)+100 (=device address). The event code will be stored as a number and the meaning of the number may be obtained by readin[g Appendix D.3](#page-27-4)

<span id="page-18-1"></span>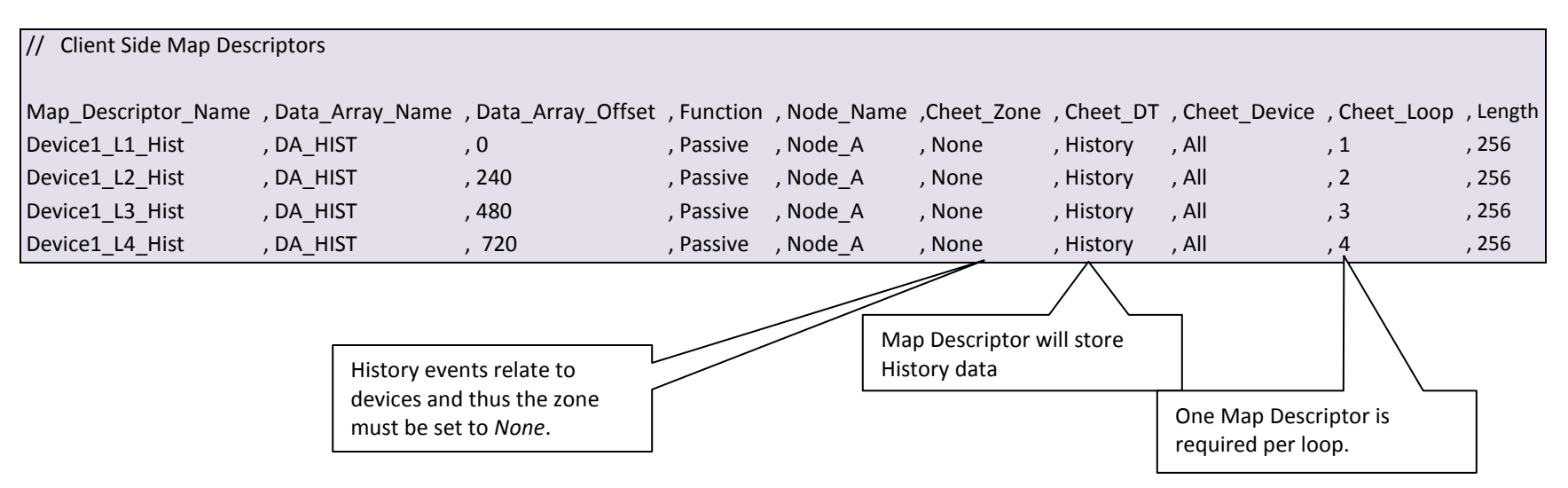

## 5.4.14 Map Descriptor Example 9 – Full History Event Record – Specific Device

Full History Event records contain composite data which require at least 65 consecutive Data Array locations for storage. If the Data Array Offset is not carefully specified the storage areas will overlap.

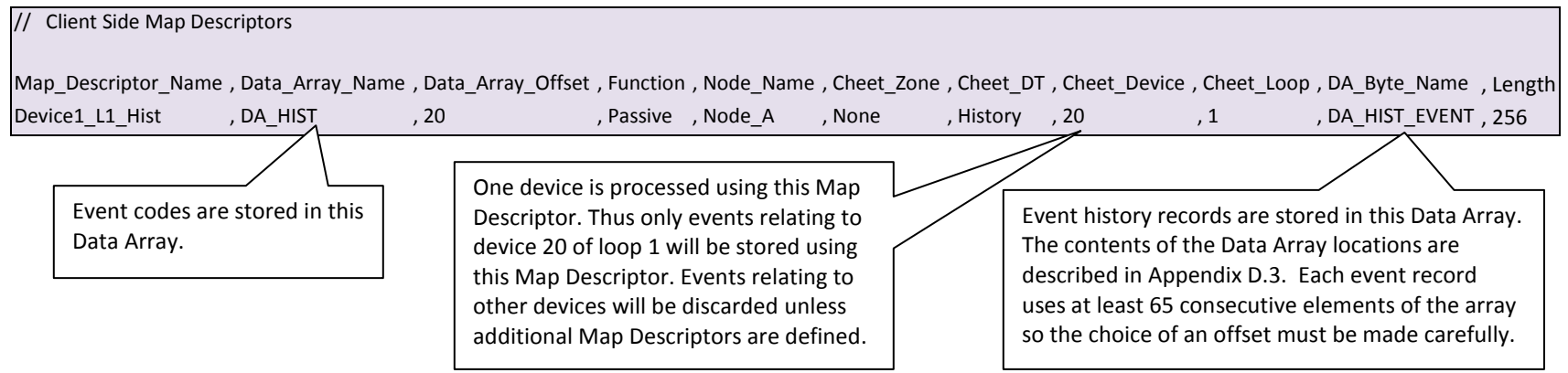

## <span id="page-19-0"></span>5.4.15 Map Descriptor Example 10 – Full History Event Record – Any Device

Only the most recent history event is stored using this Map Descriptor. The full record is stored but is overwritten when a new event is received irrespective of the event's device address.

<span id="page-19-1"></span>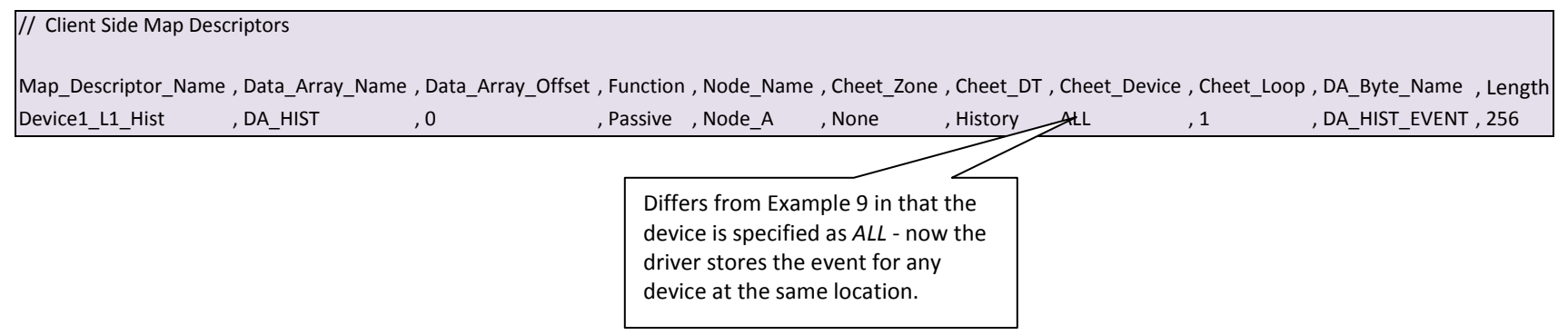

### 5.4.16 Map Descriptor Example 11 – Alarm Ack

This example illustrates a Map Descriptor which can be used to acknowledge / silence or reset the panel. Read [Appendix A.1](#page-22-2) to understand the limitations of this functionality. The value of the array element at offset zero in the array named DA\_ACK is used to send a signal to the Cheetah panel.

<span id="page-20-0"></span>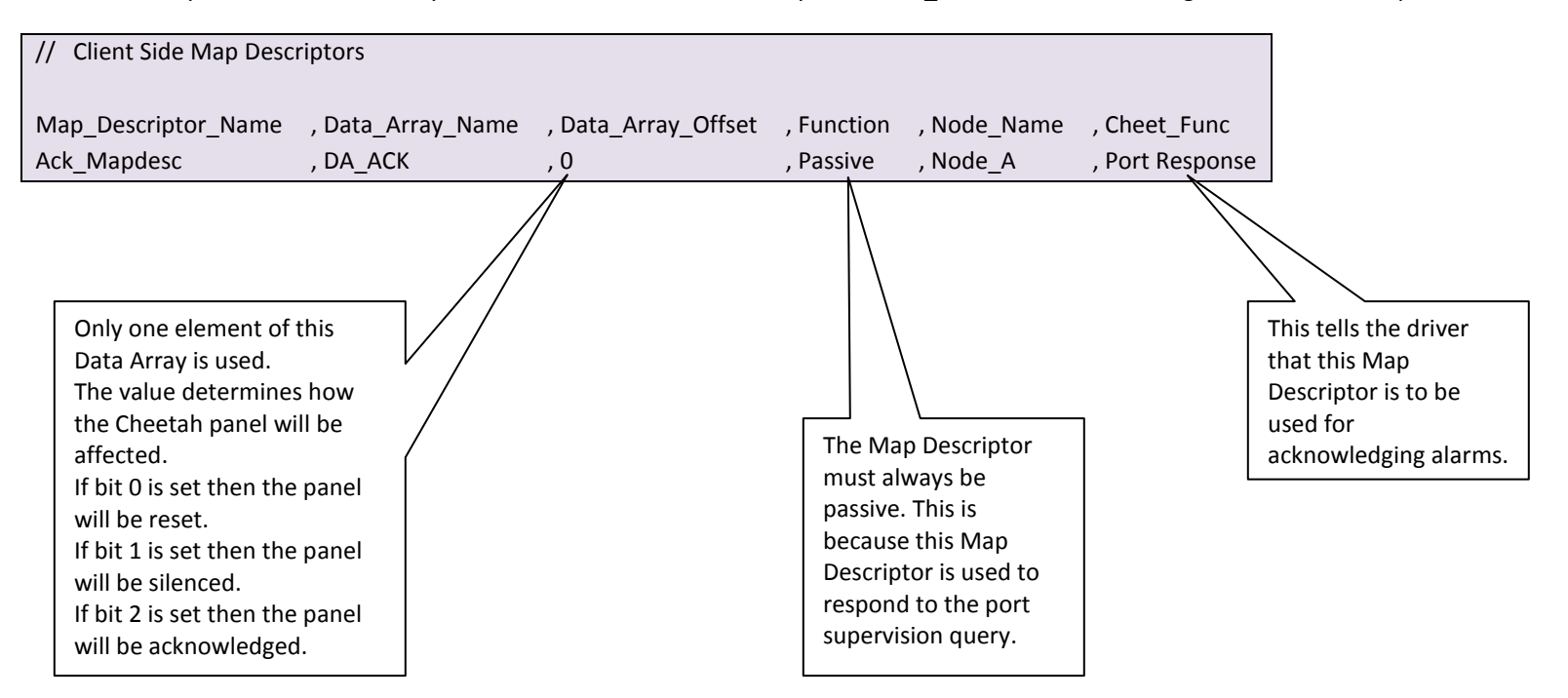

## <span id="page-21-0"></span>6 **CONFIGURING THE FIELDSERVER AS A CHEETAH DEVICE SERVER**

This Driver cannot act as a Server, i.e. it cannot write data to the Cheetah controller or devices. Thus it cannot be used to acknowledge alarms or reset states.

#### <span id="page-22-2"></span><span id="page-22-0"></span>Appendix A. Useful Features

#### <span id="page-22-1"></span>Appendix A.1. Acknowledging Alarms

This driver can be used to acknowledge alarms, reset or silence the Cheetah panel.

**This functionality is limited**. For this function to operate the Cheetah panel must be configured to supervise the port that the FieldServer is connected to. In addition to enabling this function, port supervision means that the panel will go into alarm if the FieldServer does not respond to the supervision messages. In fact the request to ack /reset/ silence the panel is included in the driver's response to the supervision poll from the panel. The panel ignores unsolicited messages. A consequence of this is that the driver cannot control the timing of when the ack /reset/ silence message is sent to the panel.

In using this functionality you should also understand that the Cheetah panel protocol does not acknowledge message receipt so this driver cannot report whether the message was received by the panel and whether it was acted on.

The port supervision response message is sent even if you do not define a *Port Response* Map Descriptor in the CSV file. In this case the command data will always be zero. Once you define a Map Descriptor then the driver uses one Data Array element to determine the command data to send to the panel. The value from this array element determines the action the panel will take.

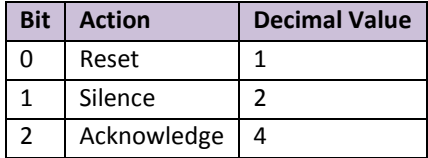

Example: To Silence the Panel, then set the value of the Data Array element to 2.

#### <span id="page-23-0"></span>Appendix B. Vendor Information

#### <span id="page-23-1"></span>Appendix B.1. Fike Cheetah Panel Firmware version sensitivity

The following limitations to older firmware have been identified. FieldServer is unable to correlate this change with a particular Fike firmware version number at the current time.

Messages 1.1 and 6.0 (graphics update msg) are sent by older panels. Only message 6.0 contains information that can be used by the driver to reflect zone and device states. The 6.0 message is sent infrequently (typically 1 in 60 messages) and this results in a zone/device state update every few minutes.

<span id="page-23-2"></span>Appendix B.1.1. Message 6.0 limitations

- Can only report data for 127 zones. Data is limited to Alarm, Trouble, Pre-Discharge and Released states
- Can only report data for 127 devices on loops 1-4. Data is limited to Alarm, Trouble states.

<span id="page-23-3"></span>Appendix B.1.2. Message 1.1 - Older firmware

No useful information about zones or devices.

<span id="page-23-4"></span>Appendix B.1.3. Message 1.1 - Newer Firmware

- Supports zones 1-240. For zones the following states are reported: Abort, Trouble, Supervisory, Disabled, Pre-alarm, Alarm, Pre-Discharge, Released, Processed.
- Supports devices 1-127 on loops 1-4. For devices the following states are reported: Alarm, Pre-Alarm and Trouble

#### <span id="page-23-5"></span>Appendix B.2. Fike XI Panel Limitations and capabilities

The XI panels send messages which contain zone and device data. The message is known by Fike as a '1.2' message.

The message reports if a device is normal, alarm, trouble or in a pre-discharge state. 256 Devices on loops 1-4 are reported. 255 Zones report Process, Trouble, Supervisory, Disable, Pre-Alarm, Alarm states.

## <span id="page-24-0"></span>Appendix C. Troubleshooting

## <span id="page-24-1"></span>Appendix C.1. Driver Error Messages

Multiple protocol drivers may exist on a FieldServer. Each driver may produce its own error messages and the FieldServer itself may produce error messages.

All messages produced by this driver begin "Cheetah:"

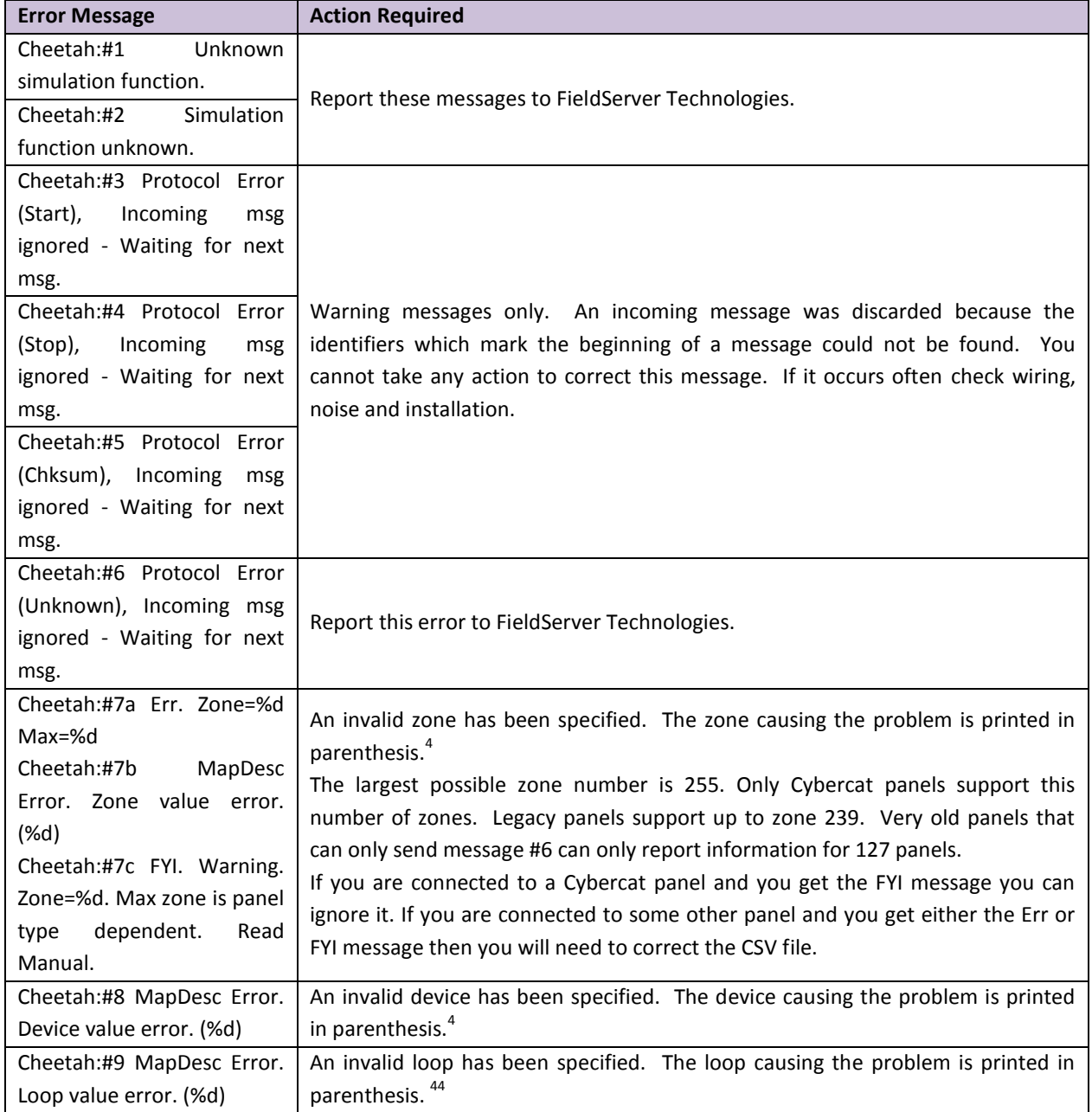

<span id="page-24-2"></span> $\overline{a}$ 

 $4$  Modify the CSV file, download to the FieldServer and restart the FieldServer for the changes to take effect.

<span id="page-25-0"></span>

| <b>Error Message</b>                                                                                | <b>Action Required</b>                                                                                                    |
|----------------------------------------------------------------------------------------------------|----------------------------------------------------------------------------------------------------|
| Cheetah:#10<br>MapDesc<br>Device<br>Error.<br>Zone<br>&<br>Specified.                               | One Map Descriptor cannot be used to store data for zones and devices. Either<br>the keyword Cheet_Zone or Cheet_Device must be set to None <sup>4</sup> .                                                                                                    |
| Cheetah:#11<br>MapDesc<br>Error. With devices only<br>alarm & trouble available.                    | For devices only the alarm & trouble states are available. Set the Cheet_DT<br>values appropriately in the configuration file. <sup>4</sup>                                                                                                    |
| Cheetah:#12 Message<br>on<br>Cheetah<br>port<br>but<br>no<br>mapDesc found.                         | A port has been reserved for the Cheetah protocol and a message has been<br>received on this port but there is no Map Descriptor defined for this port. <sup>5</sup>                                                                                                    |
| Cheetah:#13 Data Array to<br>MapDesc=<%s><br>short.<br>RQD=%d.                                      | The Data Array associated with the Map Descriptor in question is too short.<br>Adjust the length as required by the error message. Note that the error may be<br>repeated for a single Map Descriptor when a new zone or device is stored<br>because the storage location may be based on the zone or device number.<br>Generally for zone storage the array must have at least 240 locations (and 128 for<br>older Cheetah firmware.) <sup>5</sup>                                                              |
| Cheetah:#15 Err. MD length<br>is required - defaulting to 1                                         | The Map Descriptor length must be sufficient to store all the data. The maximum<br>device number is 255 and the maximum zone number is 255, therefore to store<br>all zones and devices the MD's must be 256 elements long. Some legacy panels<br>and message don't support the full number of devices/zones. For example some<br>panels only support 241 zones. Try and determine the correct length otherwise<br>please use 256. If you are unsure ask tech support to provide the template file<br>server.csv |
| Cheetah:#17.<br>Err.<br>DIAG_USER_1                                                                 | An internal diagnostic has been activated. This should not happen on a live<br>system. Take a log and contact tech support                                                                                                    |
| Cheetah:# 18 Err. Bad msg<br>start= $%#x$                                                           | Messages are expected to begin with a Carriage return or SOH (0x01). The<br>message has been rejected because it starts with the reported byte. Perhaps the<br>vendor has changed firmware. If this error occurs repeatedly then take a log and<br>contact tech support. If it occurs rarely then assume it is noise and ignore it if<br>you are satisfied you are getting good data updates.                                                                                                    |
| Cheetah:#19 FYI. Ignoring<br>0x0100<br>from<br>messages<br>Cybercat.                                | Cybercat panels transmit legacy message which must be ignored. This message<br>confirms the driver is ignoring them. No corrective action is required. If you are<br>connected to a Cybercat panel and never see this message printed (checked the<br>system and driver error message screen) then please take a log and contact Tech<br>support.                                                                                                    |
| Cheetah:#20 Err. DA too<br>short. Zone=%d MD=<%s><br>RQD=%d                                         | The driver is attempting to store zone status information from a Cybercat panel.<br>The Data Array is too short. Adjust the length of the Data Array and the length of<br>the Map Descriptor. <sup>5</sup>                                                                                                    |
| Cheetah:#21. Err. DA too<br>MapDesc=<%s><br>short.<br>RQD=%d DA=%s                                  | The driver is attempting to store device status information from a Cybercat<br>panel. The Data Array is too short. Adjust the length of the Data Array and the<br>length of the Map Descriptor. <sup>5</sup>                                                                                                    |
| Cheetah:#22 FYI. Node=%s<br>is a Cybercat panel.<br>Cheetah:#23 FYI. Node=%s<br>is a Cheetah panel. | These messages report the type of panel that the configuration is suitable for. If<br>this isn't what you expect, review the configuration against the manual and make<br>changes as required. Refer to section 0 for more information. <sup>5</sup>                                                                                                    |

<sup>&</sup>lt;sup>5</sup> Modify the CSV file, download to the FieldServer and restart the FieldServer for the changes to take effect.

 $\overline{a}$ 

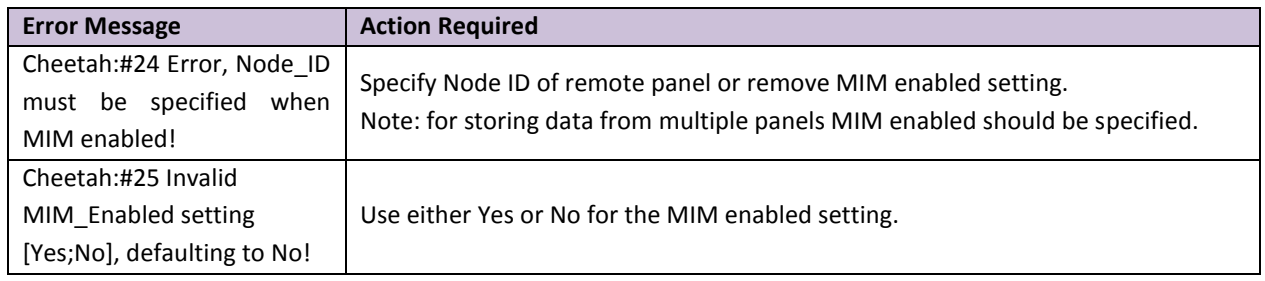

#### <span id="page-26-0"></span>Appendix C.2. Driver Stats

Cheetah panels produce data messages for slave devices to consume. The type and frequency of the messages depends on the Cheetah firmware revision.

The driver counts all incoming messages of interest as the PLC\_READ\_MSG\_RECD statistic. Other legal messages which do not contain the data this driver is interested in are discarded and are counted as the MSG\_IGNORED statistic.

The PLC\_READ\_MSG\_RECD statistic is incremented once by each Map Descriptor which extracts data from an incoming message. Thus, one incoming message and three associated Map Descriptors would cause the statistic to increase by three (when viewed from the connection's point of view.)

The driver ignores messages 0x0100 from Cybercat panels. These legacy messages contain contradictory information. If the node is configured as a Cybercat panel then the driver ignores the messages and increases the Ignored Messages stat on the connection.

#### <span id="page-26-1"></span>Appendix C.3. Map Descriptor Specific Errors

Some errors produced by the driver are Map Descriptor specific. They can only be seen when using the Ruidebug program and looking at the Map Descriptor debugging screens. For more information on how to do this please refer to the FieldServer Utilities manual.

#### <span id="page-26-2"></span>Appendix C.4. Multiple Cheetah Panels

Some of the broadcast messages produced by the Cheetah panel are node-less. This means that these messages do not identify the node of origin. Unfortunately, the message this driver uses to determine zone and device alarms is a node-less message. This limits the number of Cheetah panels per port to one. (If there were more than one the driver would not be able to determine the node of origin.)

#### <span id="page-27-0"></span>Appendix D. Reference

#### <span id="page-27-4"></span><span id="page-27-1"></span>Appendix D.1. Driver Scope

This driver has implemented cheetah command #6.0. These messages are produced by a Cheetah device controller and are consumed by this driver. The driver has no control on the frequency of the messages and thus cannot guarantee fresh data. In addition the protocol has no method for acknowledging messages so that in the event of this driver having to discard a corrupt message, the message producer does not know and will not resend.

#### <span id="page-27-2"></span>Appendix D.2. Panel Firmware Versions

The driver supports older versions of panel firmware which transmit a shorter version of the Panel Status command. This shorter version contains only panel data whereas the newer version contains panel, zone & device data.

#### <span id="page-27-3"></span>Appendix D.3. Storing Panel Data

Panel data is stored in consecutive locations as described in the map below. For additional explanations on the meaning of each data element contact FIKE directly.

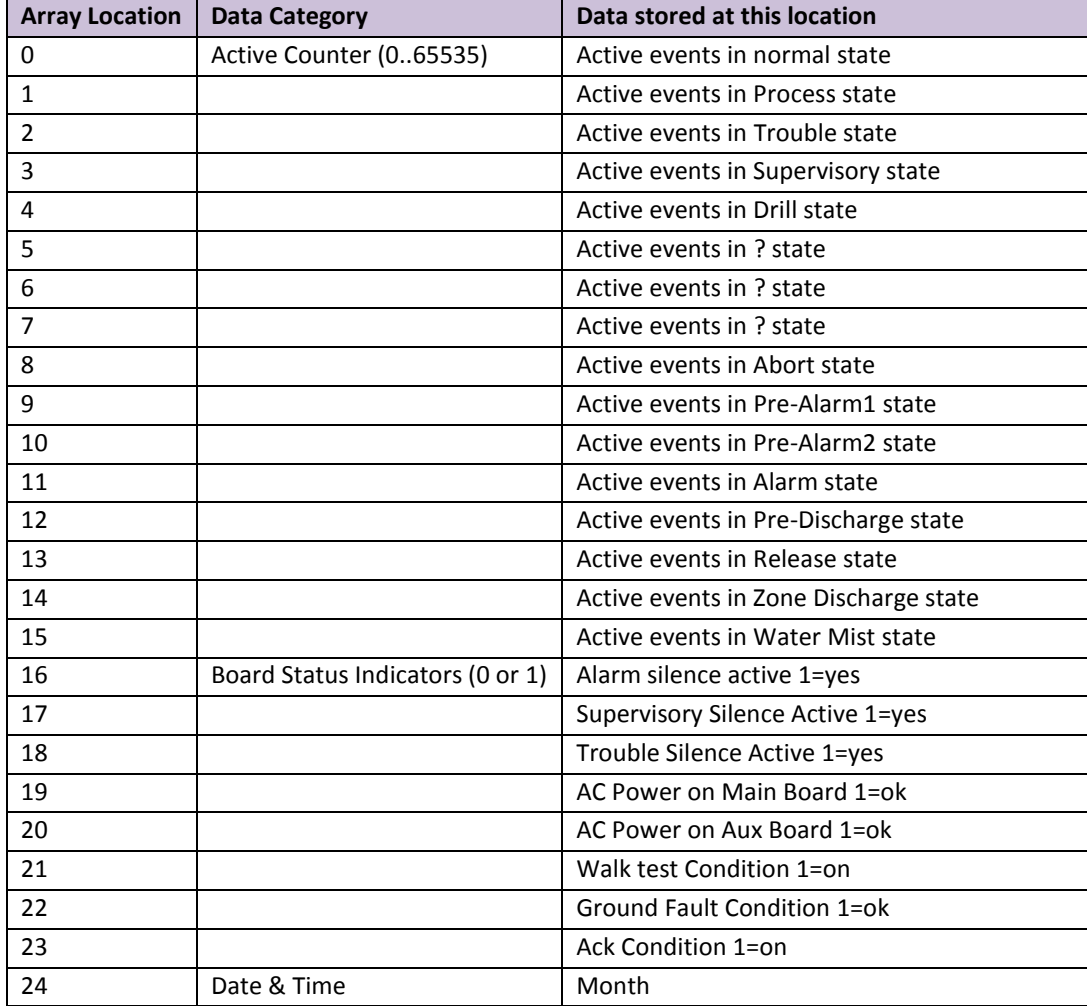

**FieldServer Technologies** 1991 Tarob Court Milpitas, California 95035 USA **Web**: www.fieldserver.com **Tel**: (408) 262 2299 **Fax**: (408) 262 2269 **Toll Free**: (888) 509 1970 **email**: support@fieldserver.com

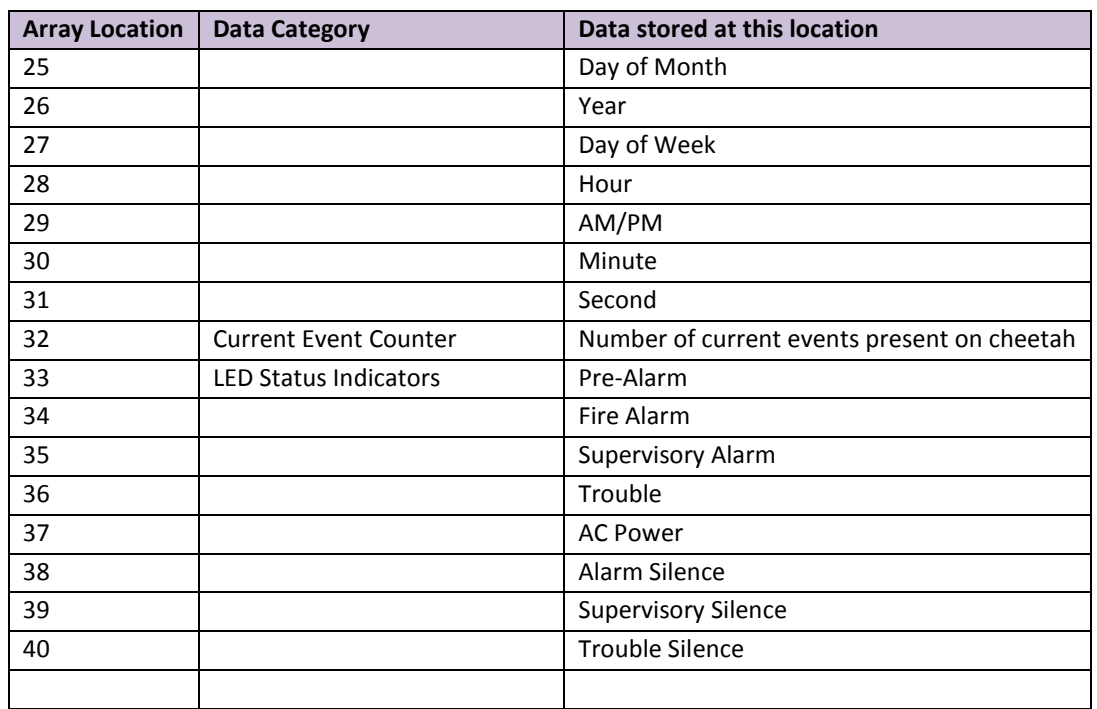

#### <span id="page-28-0"></span>Appendix D.4. How History Events are Stored

History events records are send by the panel each time an event occurs. The driver can parse these messages and store the data in either of two ways.

- The event code is stored at an array location that is based on the device address and loop number. See Section [5.4.13](#page-18-1)
- Additional event data is stored in a secondary Data Array. See Section [5.4.14](#page-19-0)

The array locations of the additional data are indicated below

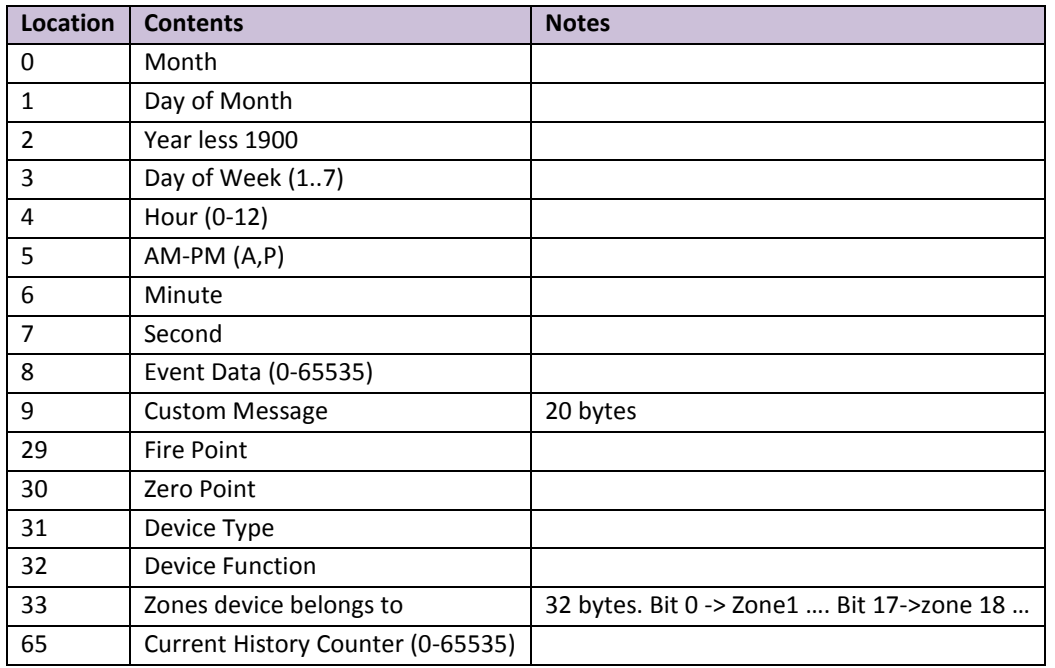

The event codes are defined in the table below.

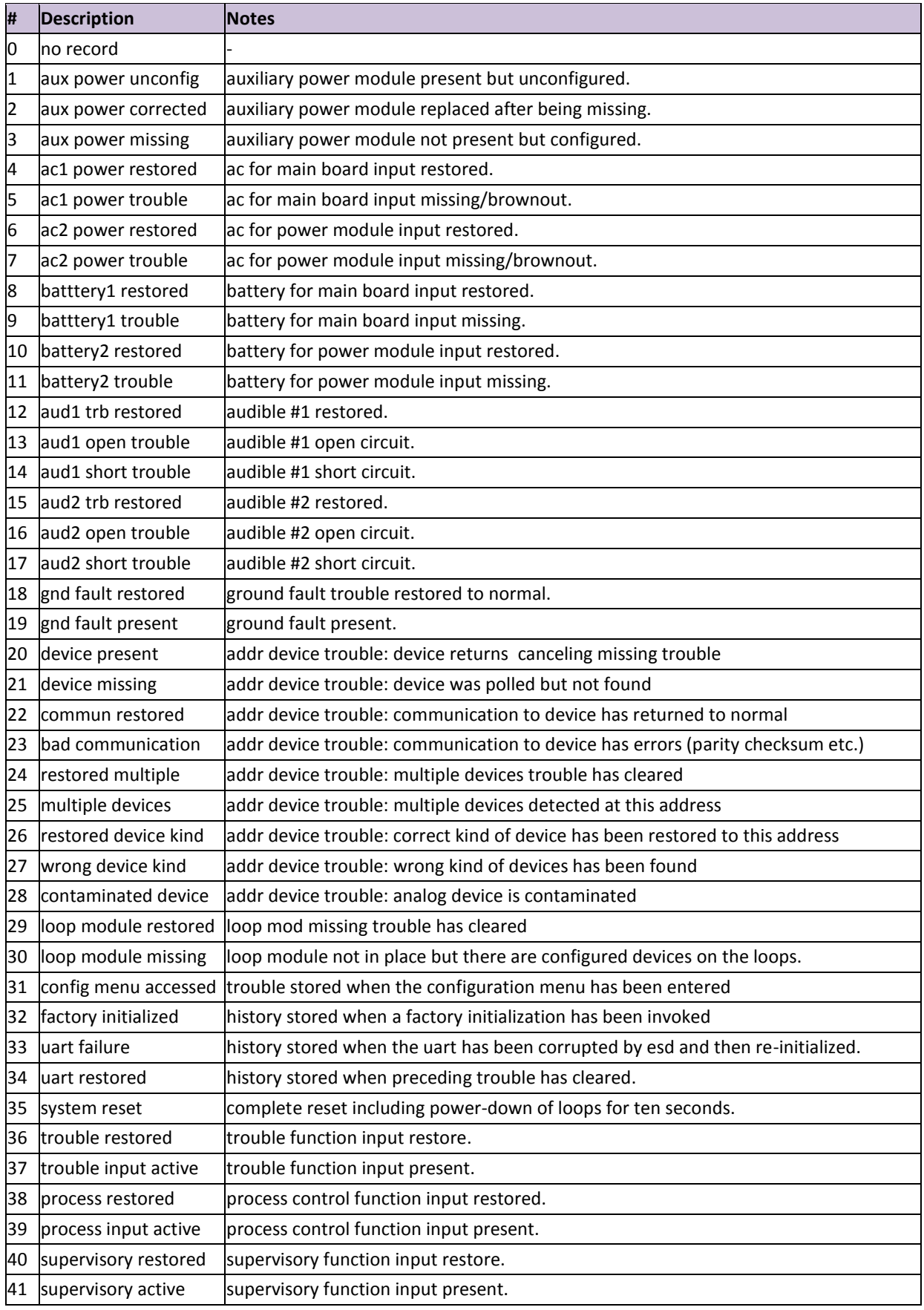

**FieldServer Technologies** 1991 Tarob Court Milpitas, California 95035 USA **Web**: www.fieldserver.com **Tel**: (408) 262 2299 **Fax**: (408) 262 2269 **Toll Free**: (888) 509 1970 **email**: support@fieldserver.com

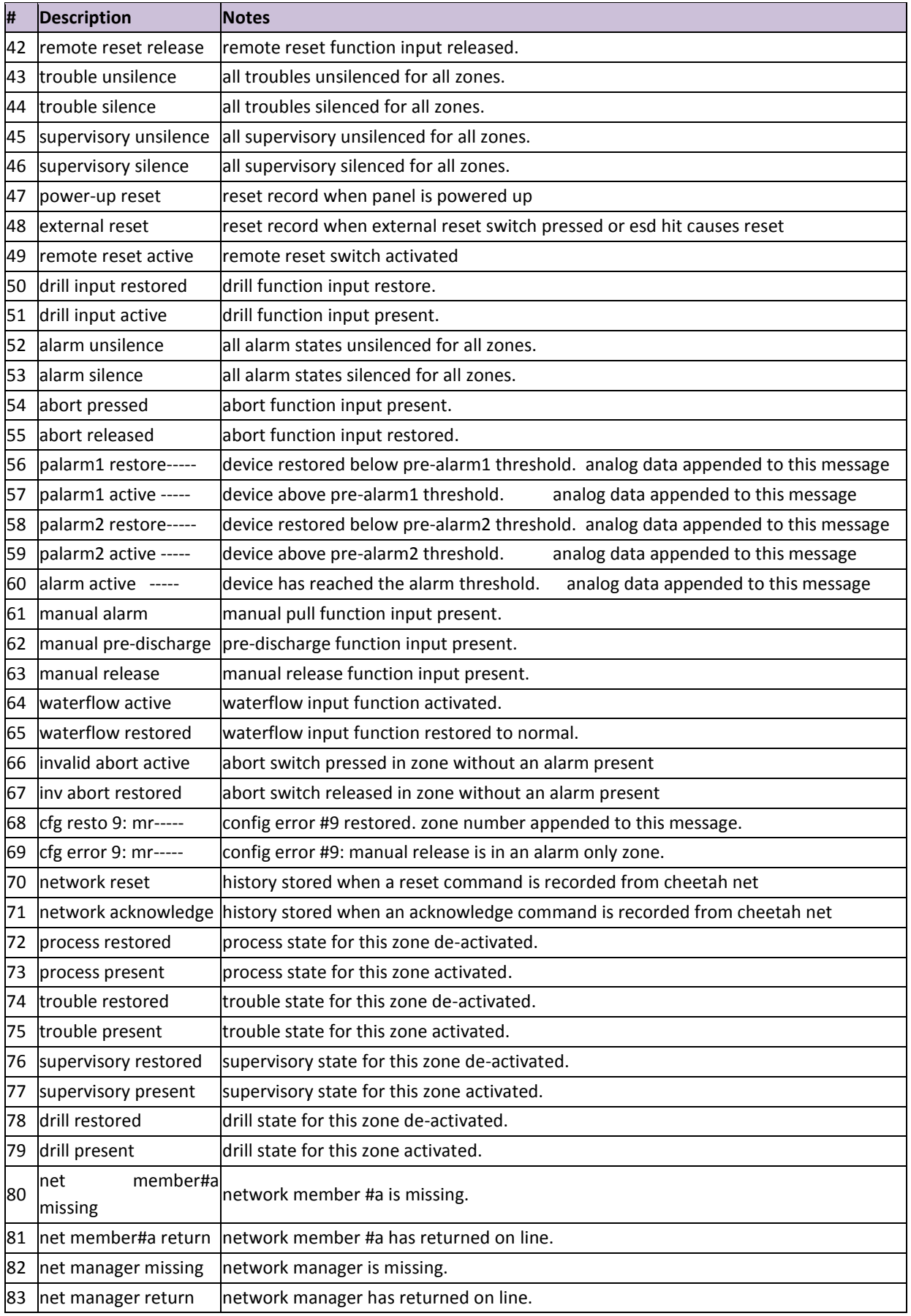

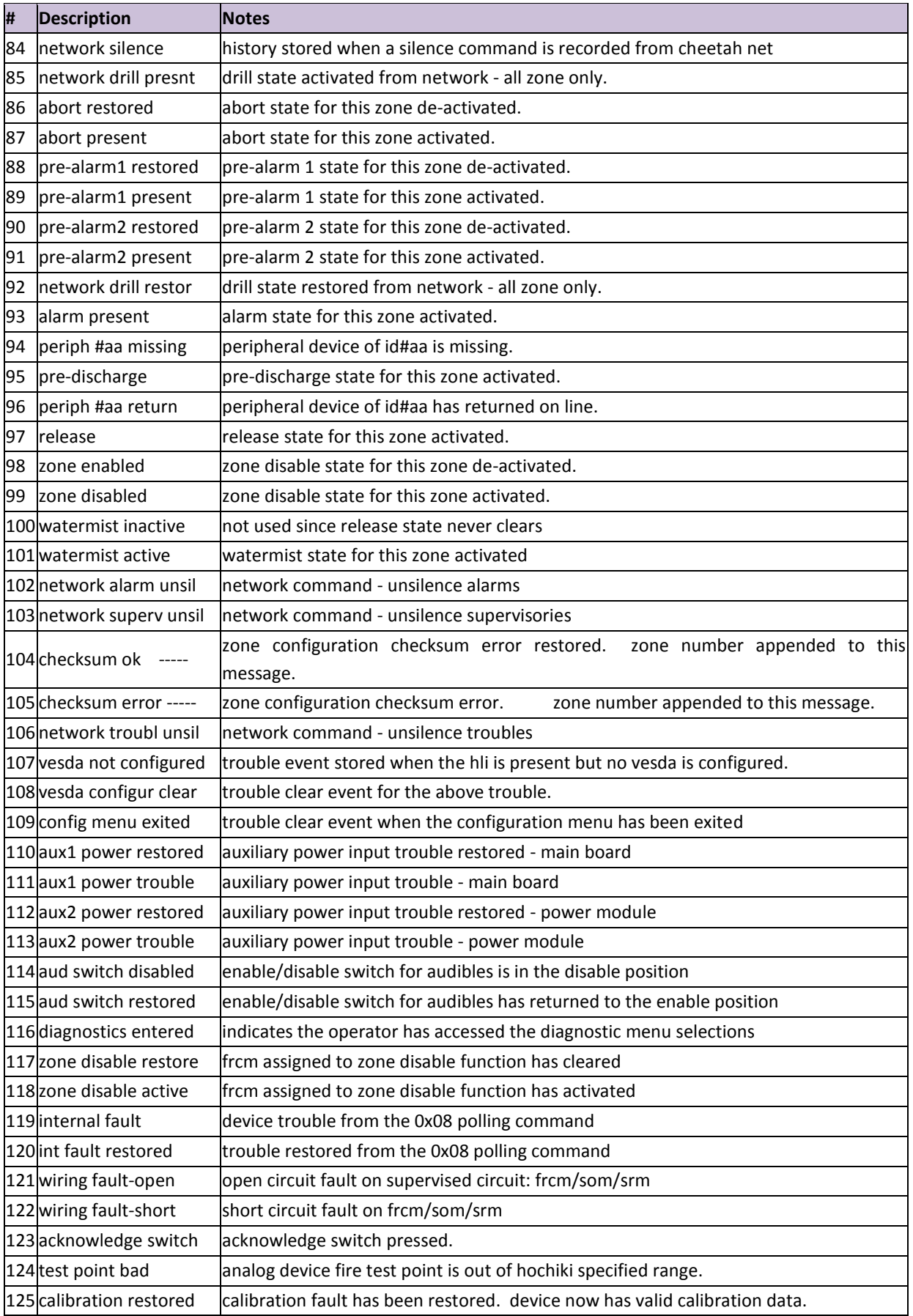

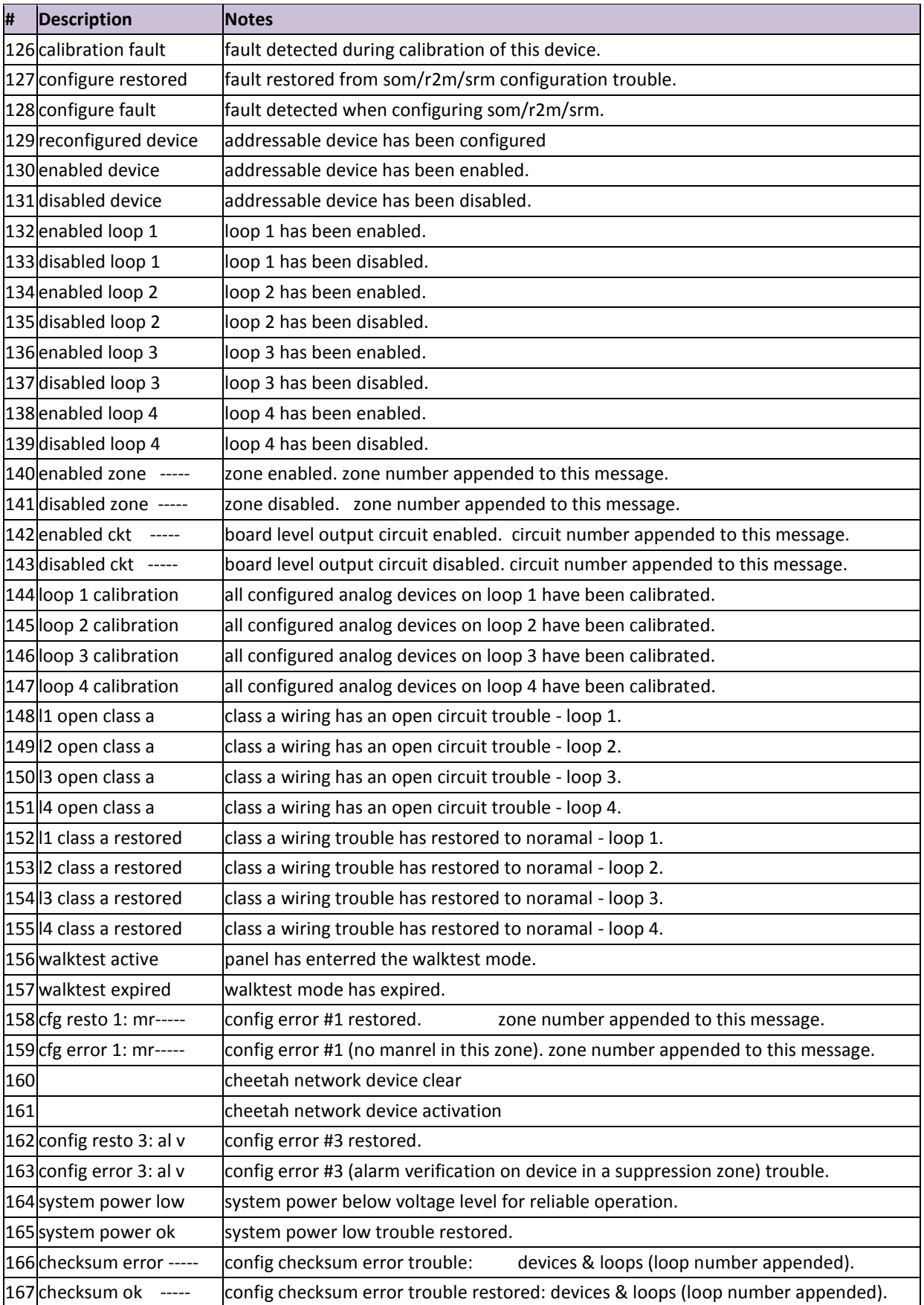

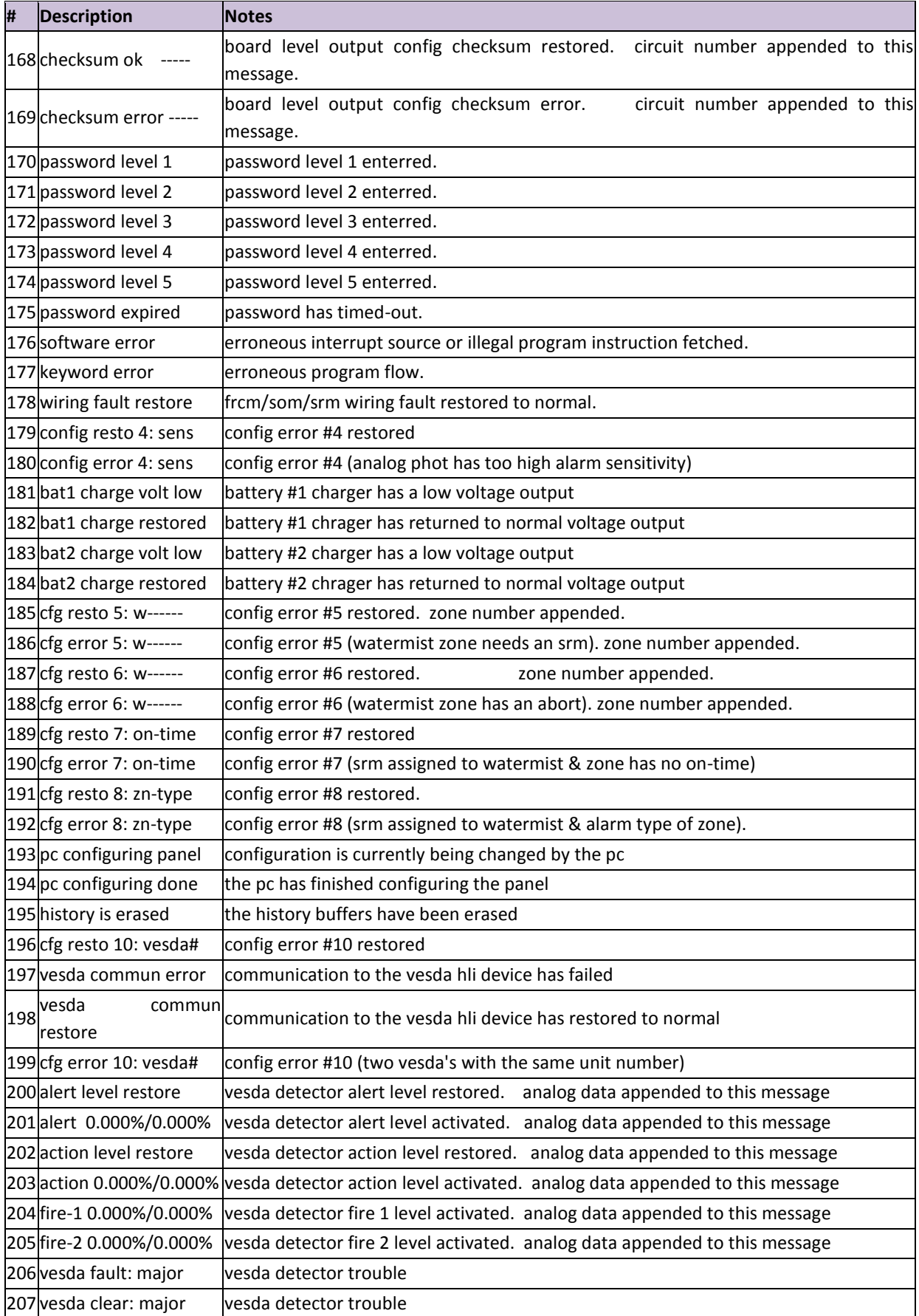

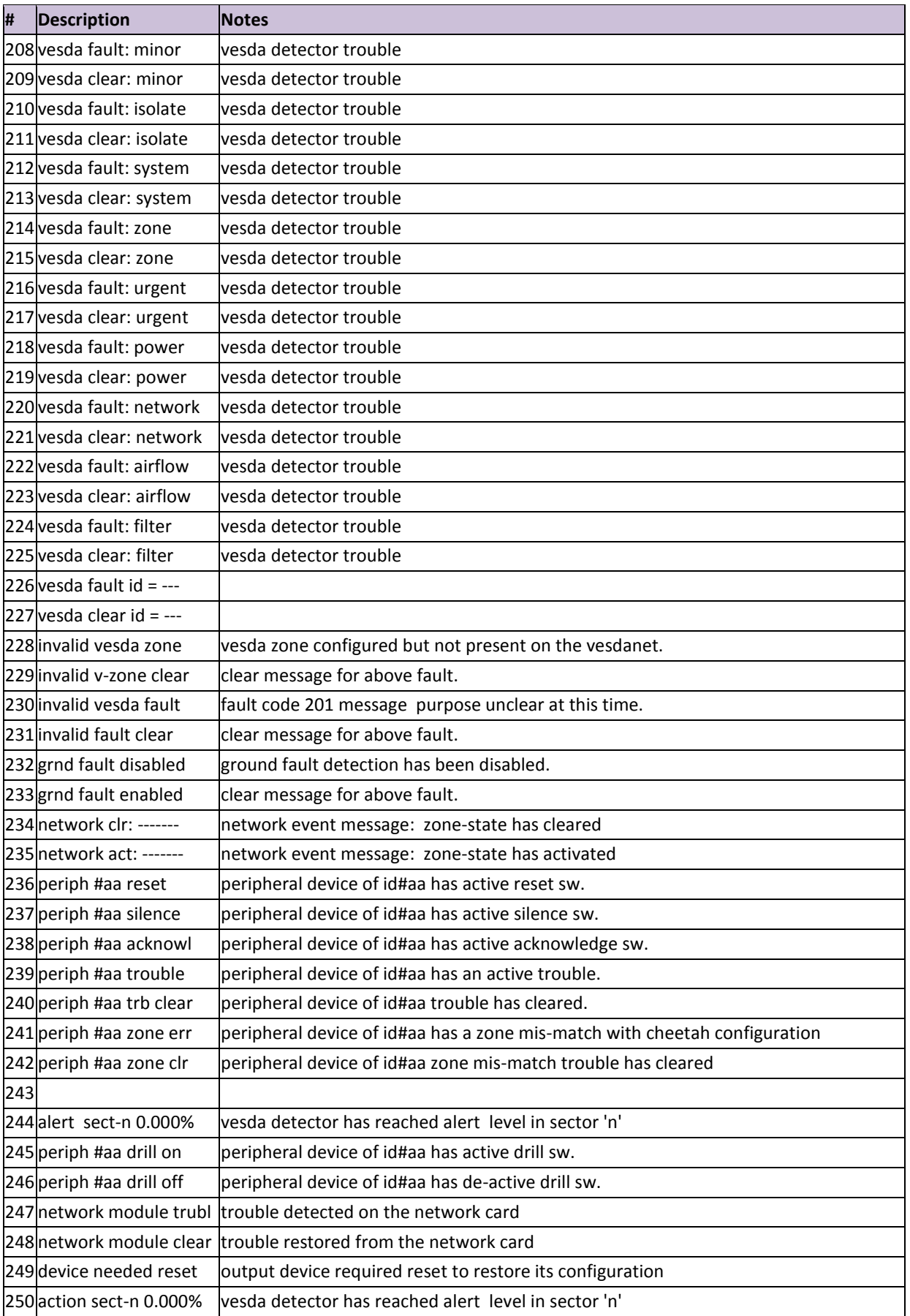

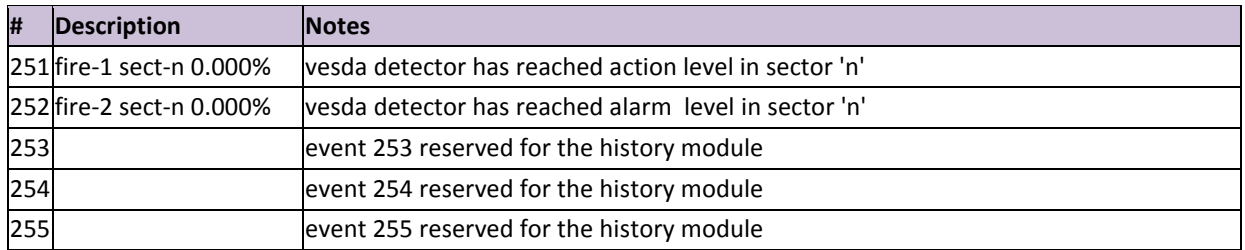